# **UCHWAŁA NR. 34313282/22...**

# **ZARZADU WOJEWODZTWA LUBUSKIEGO**

**2 dnia 1? klip. 2022 roku**

# **zmieniaja^ca Uchwate, nr 73/849/15 Zarzadu Wojewodztwa Lubuskiego** z dnia 25 listopada 2015 r. w sprawie przyjęcia wzoru wniosku o dofinansowanie oraz **instrukcji wypetnienia wniosku o dofinansowanie projektu z Europejskiego Funduszu Rozwoju Regionalnego w ramach Osi Priorytetowej 2 - 5 i 9 Regionalnego Programu Operacyjnego - Lubuskie 2020**

Na podstawie art. 41 ust. 1 i ust. 2 pkt 4 ustawy z dnia 5 czerwca 1998 r. o samorzadzie województwa (Dz. U. z 2020 r., poz. 1668 z późn. zm.) oraz art. 9 ust. 1 pkt 2, ust. 2 pkt 2 ustawy z dnia 11 lipca 2014 r. o zasadach realizacji programów w zakresie polityki spójności finansowanych w perspektywie finansowej 2014-2020 (Dz. U. z 2020 r., poz. 818 z późn. zm.), uchwala się, co następuje.

§ 1. Wzór wniosku o dofinansowanie projektu z Europejskiego Funduszu Rozwoju Regionalnego w ramach Osi Priorytetowej 2 - 5 i 9 Regionalnego Programu Operacyjnego - Lubuskie 2020, stanowiący Zalacznik nr 1 do Uchwaly Nr 73/849/15 Zarzadu Wojewodztwa Lubuskiego z dnia 25 listopada 2015 r., zmienionej Uchwałą Nr 91/1061/16 Zarządu Województwa Lubuskiego z dnia 23 lutego 2016 r., zmienionej Uchwałą Nr 107/1316/16 Zarządu Województwa Lubuskiego z dnia 17 maja 2016 r., zmienionej Uchwałą Nr 117/1513/16 Zarządu Województwa Lubuskiego z dnia 12 lipca 2016 r., zmienionej Uchwała Nr 126/1641/16 Zarządu Województwa Lubuskiego z dnia 25 sierpnia 2016 r., zmienionej Uchwałą Nr 170/2258/17 Zarządu Województwa Lubuskiego z dnia 28 lutego 2017 r., zmienionej Uchwała Nr 232/3220/17 Zarządu Województwa Lubuskiego z dnia 18 grudnia 2017 r., zmienionej Uchwała Nr 245/3435/18 Zarządu Województwa Lubuskiego z dnia 6 marca 2018 r., zmienionej Uchwałą Nr 47/759/19 Zarządu Województwa Lubuskiego z dnia 7 sierpnia 2019 r., zmienionej Uchwałą nr 133/1799/20 Zarządu Województwa Lubuskiego z dnia 15 września 2020 r. oraz zmienionej Uchwałą nr 216/2983/21 Zarządu Województwa Lubuskiego z dnia 26 października 2021 r. w sprawie przyjęcia wzoru wniosku o dofinansowanie oraz instrukcji wypełnienia wniosku o dofinansowanie projektu z Europejskiego Funduszu Rozwoju Regionalnego w ramach Osi Priorytetowej 2 - 5 i 9 Regionalnego Programu Operacyjnego - Lubuskie 2020, otrzymuje brzmienie jak w Załączniku nr 1 do niniejszej Uchwaly.

§ 2. Instrukcja wypełnienia wniosku o dofinansowanie projektu z Europejskiego Funduszu Rozwoju Regionalnego w ramach Osi Priorytetowej 2 - 5 i 9 Regionalnego Programu Operacyjnego -Lubuskie 2020, stanowiąca Załącznik nr 2 do Uchwały Nr 73/849/15 Zarządu Województwa Lubuskiego z dnia 25 listopada 2015 r., zmienionej Uchwałą Nr 91/1061/16 Zarządu Województwa Lubuskiego z dnia 23 lutego 2016 r., zmienionej Uchwala, Nr 107/1316/16 Zarzadu Wojewodztwa Lubuskiego z dnia 17 maja 2016 r,, zmienionej Uchwala, Nr 117/1513/16 Zarzadu Wojewodztwa Lubuskiego z dnia 12 lipca 2016 r,,

zmienionej Uchwałą Nr 126/1641/16 Zarządu Województwa Lubuskiego z dnia 25 sierpnia 2016 r., zmienionej Uchwałą Nr 170/2258/17 Zarządu Województwa Lubuskiego z dnia 28 lutego 2017 r., zmienionej Uchwałą Nr 232/3220/17 Zarządu Województwa Lubuskiego z dnia 18 grudnia 2017 r., zmienionej Uchwała Nr 245/3435/18 Zarządu Województwa Lubuskiego z dnia 6 marca 2018 r., zmienionej Uchwałą Nr 47/759/19 Zarządu Województwa Lubuskiego z dnia 7 sierpnia 2019 r., zmienionej Uchwałą nr 133/1799/20 Zarządu Województwa Lubuskiego z dnia 15 września 2020 r. oraz zmienionej Uchwałą nr 216/2983/21 Zarządu Województwa Lubuskiego z dnia 26 października 2021 r. w sprawie przyjecia wzoru wniosku o dofinansowanie oraz instrukcji wypelnienia wniosku o dofinansowanie projektu z Europejskiego Funduszu Rozwoju Regionalnego w ramach Osi Priorytetowej 2 - 5 i 9 Regionalnego Programu Operacyjnego - Lubuskie 2020, otrzymuje brzmienie jak w Załączniku nr 2 do niniejszej Uchwaty.

§ 3. Wykonanie Uchwały powierza się Marszałkowi Województwa Lubuskiego.

§ 4. Uchwała wchodzi w życie z dniem podjęcia.

Amondrom mapped of policies morenous گا دا

Acrek Kaminski

MARCZAŁER WALEWÓDZTWA

Załącznik nr 1  $\sqrt{2}$  .  $\sqrt{2}$  .  $\sqrt{2}$  .  $\sqrt{2}$ do Uchwały Nr. $\frac{q_1}{q_1}$ .  $\frac{q_1}{q_1}$ .  $\frac{q_2}{q_1}$ .  $\frac{q_3}{q_1}$ Zarządu Województwa Lubuskiego zdnia tf U.kte.... 2022 r.

Suma kontrolna

**Data wptywu wersji Numer wniosku elektronicznej**

Ŷ

# **Urzqd Marszatkowski Wojewodztwa Lubuskiego Wniosek o dofinansowanie projektu z Europejskiego Funduszu Rozwoju Regionalnego** w ramach Osi Priorytetowej 2 - 5, 9 oraz 11 **Regionalnego Programu Operacyjnego - Lubuskie 2020**

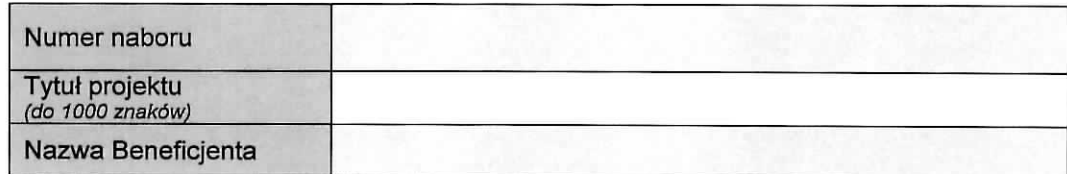

#### **SEKCJA A INFORMACJE OGÓLNE**

# **A 1. Program Operacyjny A 2. Oś priorytetowa** - lista wyboru **A 3. Działanie - lista wyboru A 4. Poddziałanie** - lista wyboru

#### **A 5. Klasyfikacja projektu - listy wyboru**

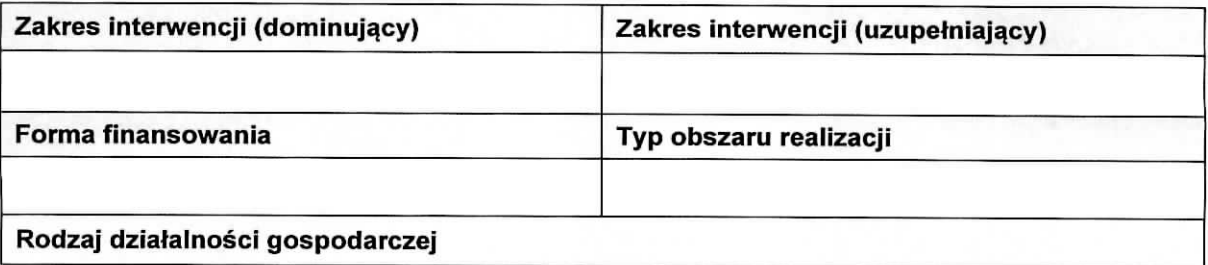

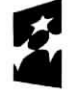

**Fundusze Europejskie** Program Regionalny

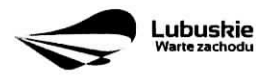

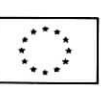

 $\mathbf{1}$ 

# A 6. Miejsce realizacji projektu - listy wyboru

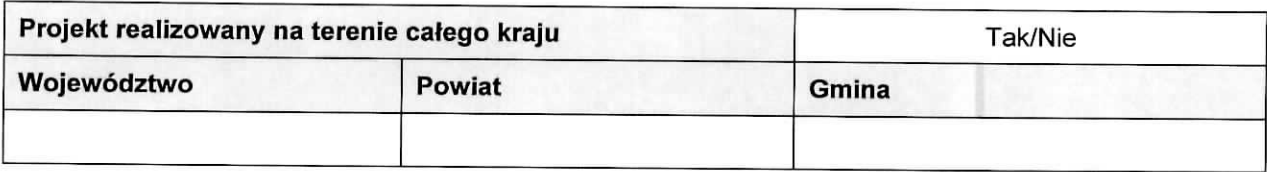

#### **A7.Charakterystyka projektu**

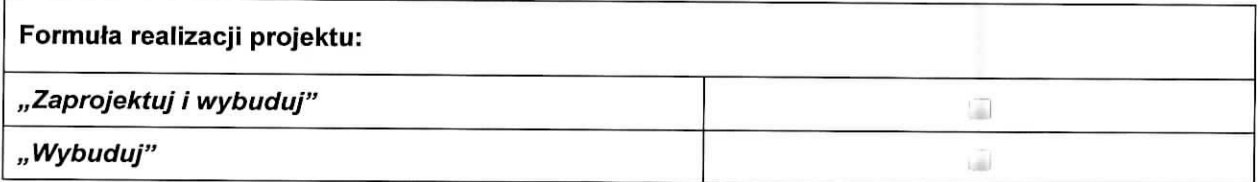

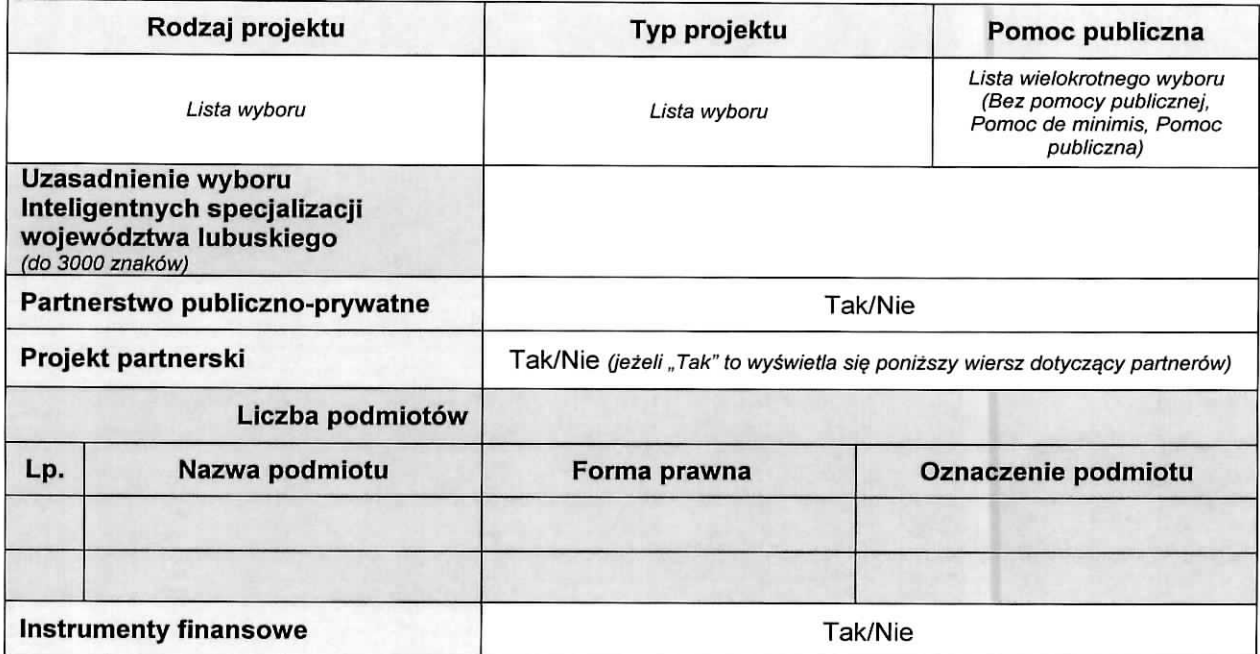

A8. Krótki opis projektu (do 2000 znaków)

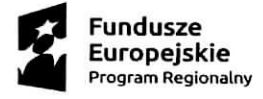

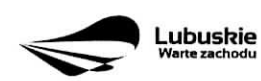

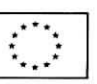

 $\epsilon$ 

 $\overline{\phantom{a}}$ 

#### A 9. Harmonogram realizacji projektu/Okres realizacji projektu - wybór z kalendarza

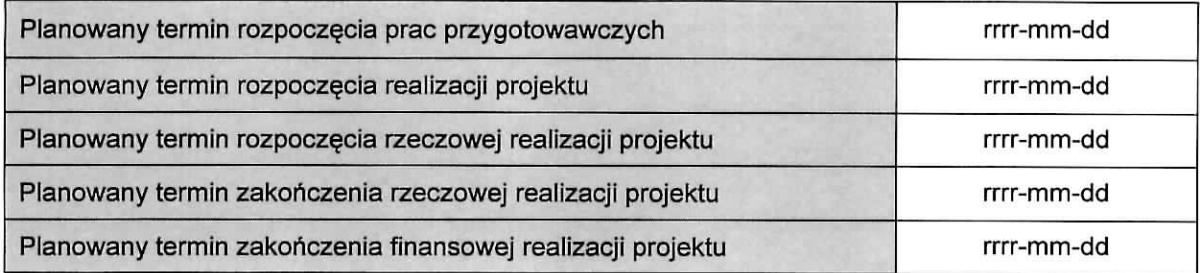

#### **A 10. Strategiczny charakter projektu**

 $\overline{\mathbf{t}}$ 

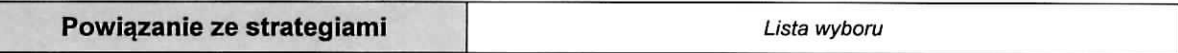

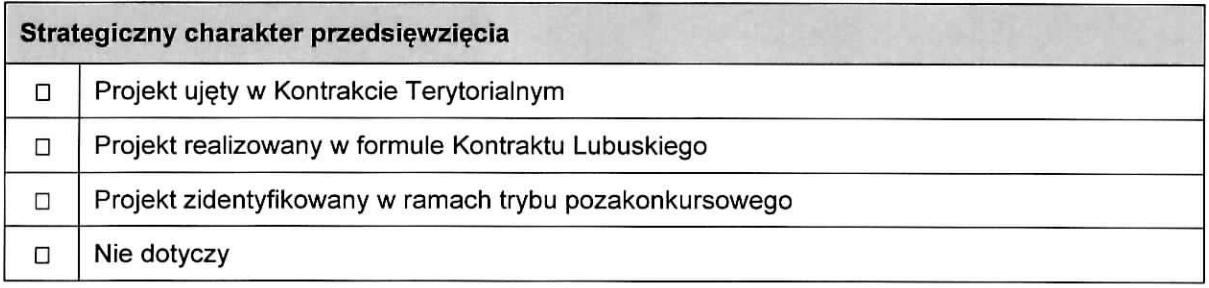

#### **Realizacja celow strategicznych i operacyjnych Strategii Rozwoju Wojewodztwa Lubuskiego 2030**

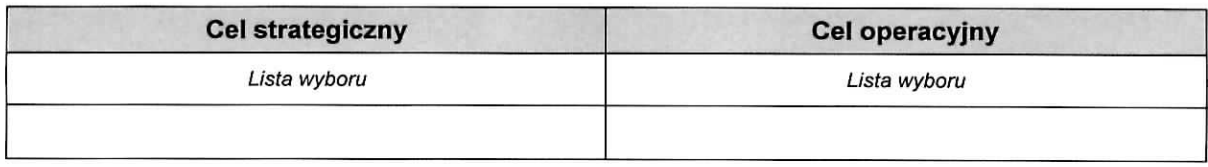

#### **Realizacja celow szczegotowych Strategii Rozwoju Polski Zachodniej 2020**

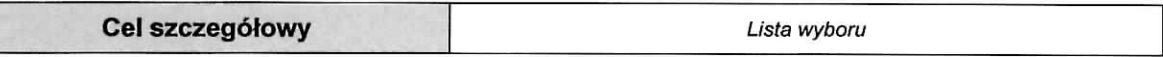

#### A 11. Równość szans i niedyskryminacji, w tym dostępność dla osób z niepełnosprawnościami

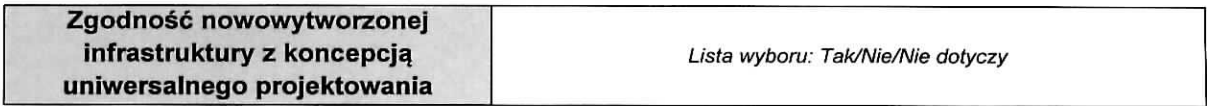

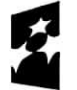

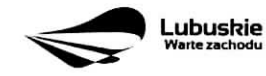

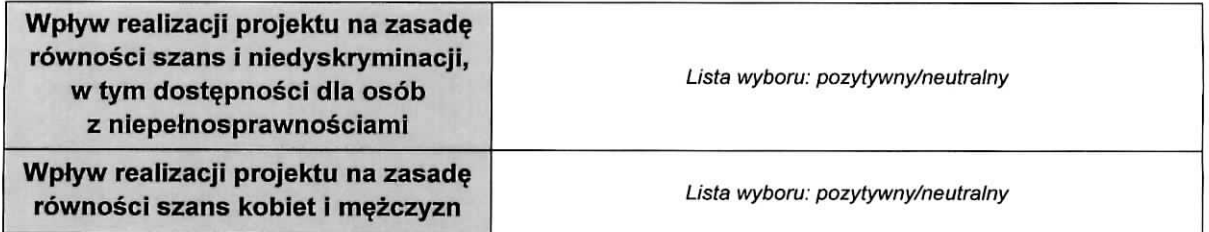

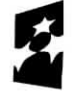

**Fundusze** E<mark>uropejskie</mark><br>Program Regionalny

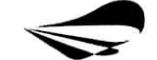

Lubuskie<br><sup>Warte zachodu</sup>

Unia **Europejska** Europejski Fundusz Rozwoju Regtonalnego

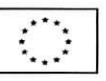

 $\epsilon$  .

#### **SEKCJA B CHARAKTERYSTYKA BENEFICJENTA**

#### **B 1. Beneficjent**

 $\tilde{\chi}$ 

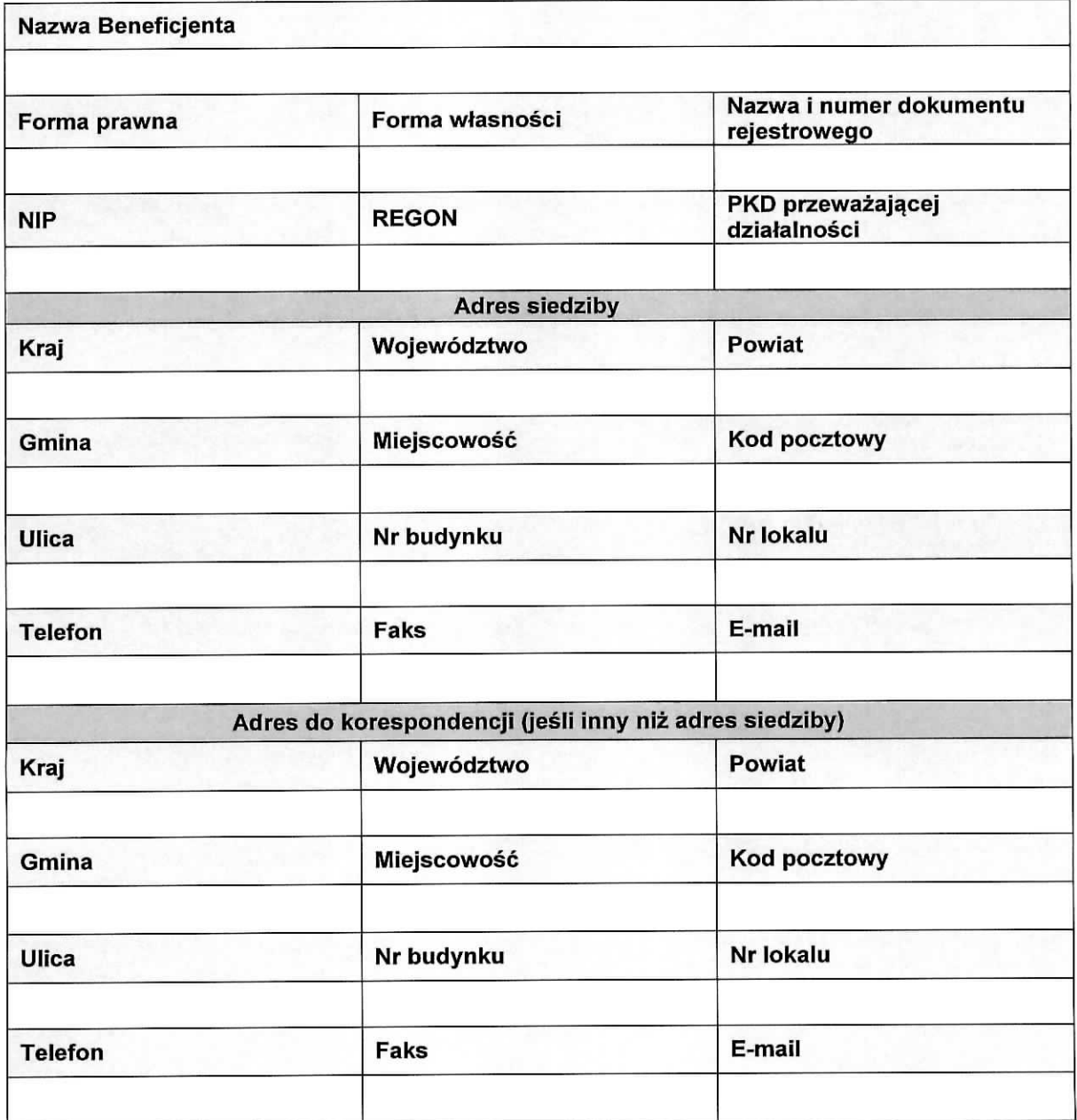

# **B 2. Dane personalne osoby/osob uprawnionej/ych do reprezentowania Beneficjenta**

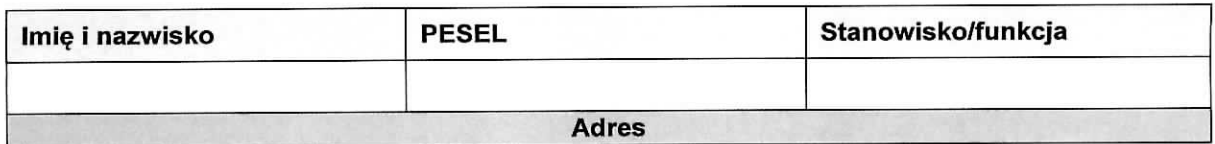

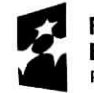

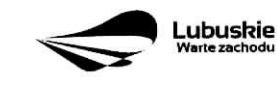

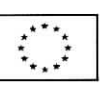

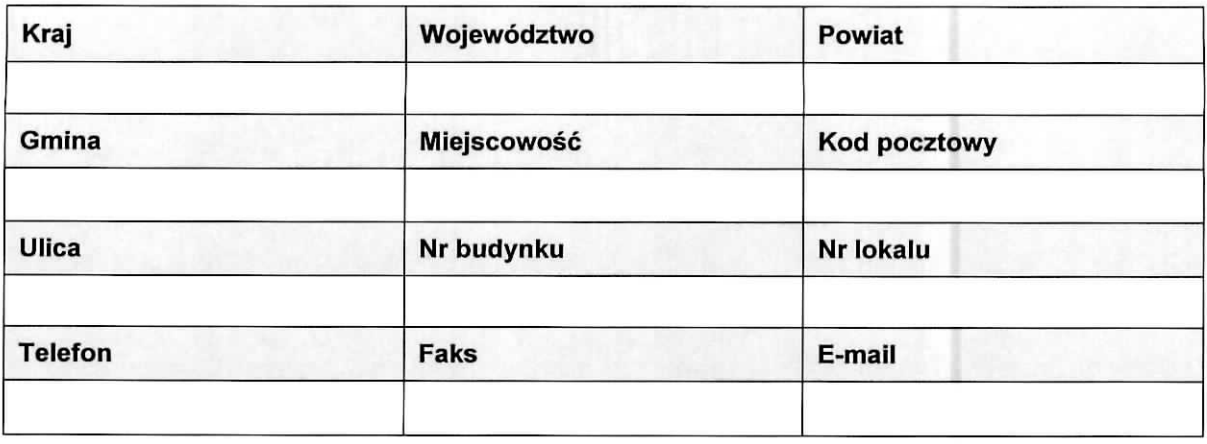

# **B 3. Podmiot lub osoba upowazniony/a do reprezentowania Beneficjenta**

 $\Box$  Nie dotyczy

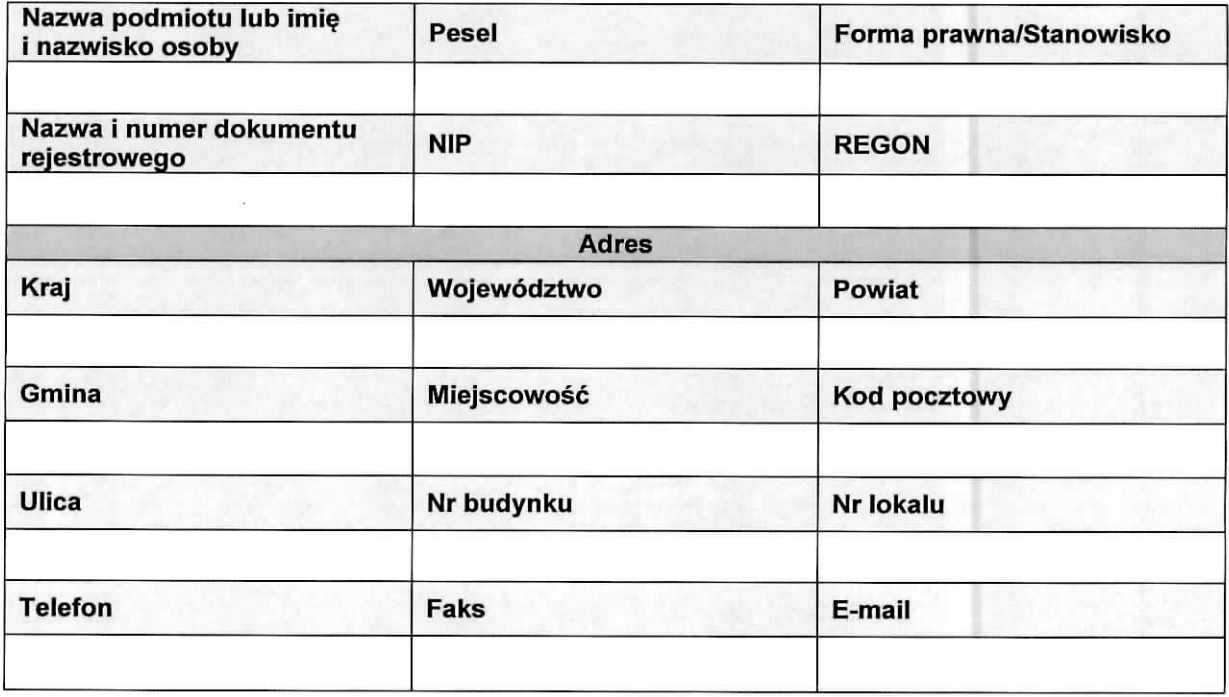

#### **B 4. Dane osoby do kontaktu**

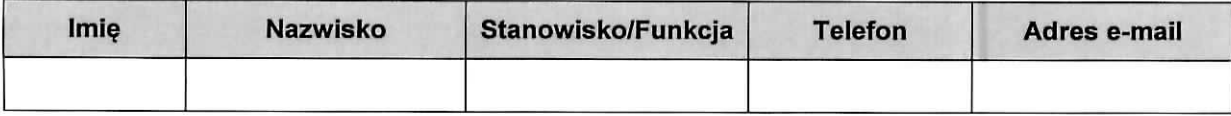

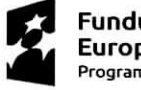

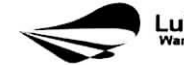

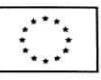

 $\infty$ 

 $\bar{\mathbf{z}}$ 

#### **C 1. Wskazniki kluczowe**

 $\hat{\mathbf{r}}$ 

 $\ddot{\phantom{a}}$ 

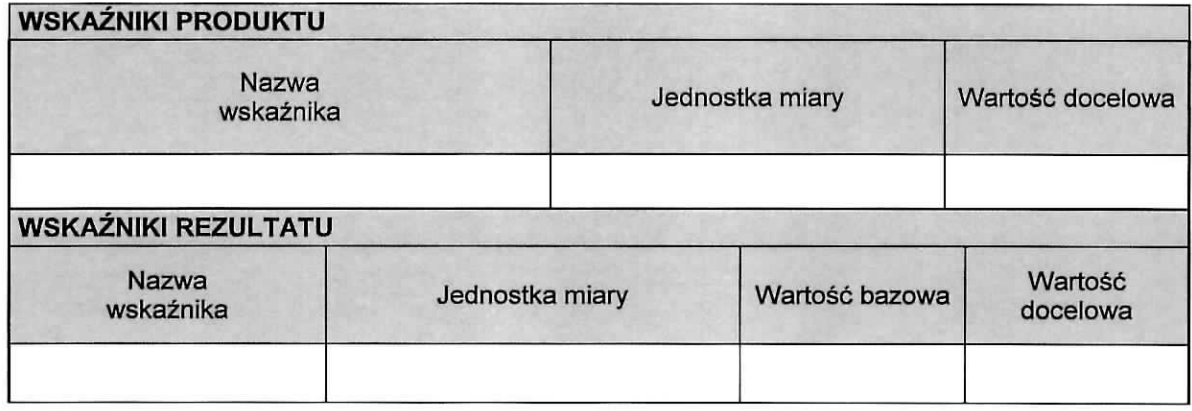

#### **C 2. Wskazniki specyficzne dla programu**

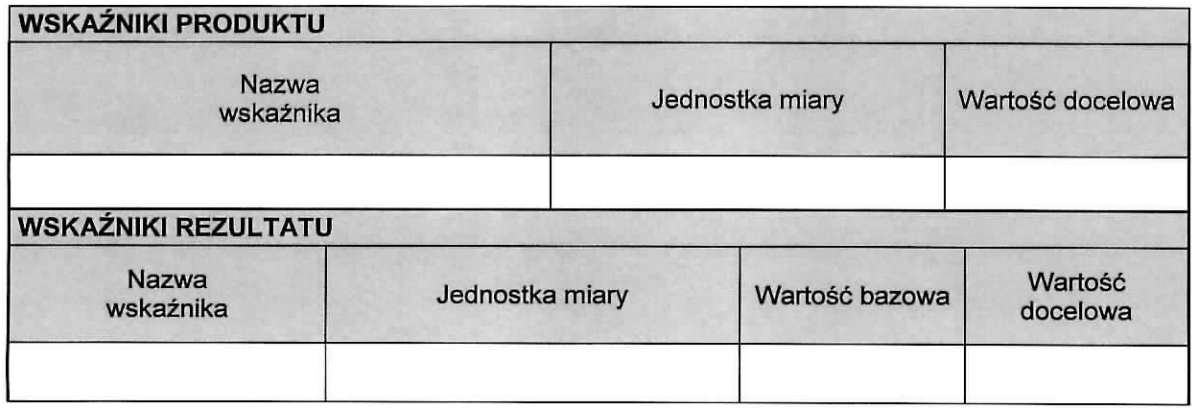

#### **C 3. Wskazniki specyficzne dla projektu**

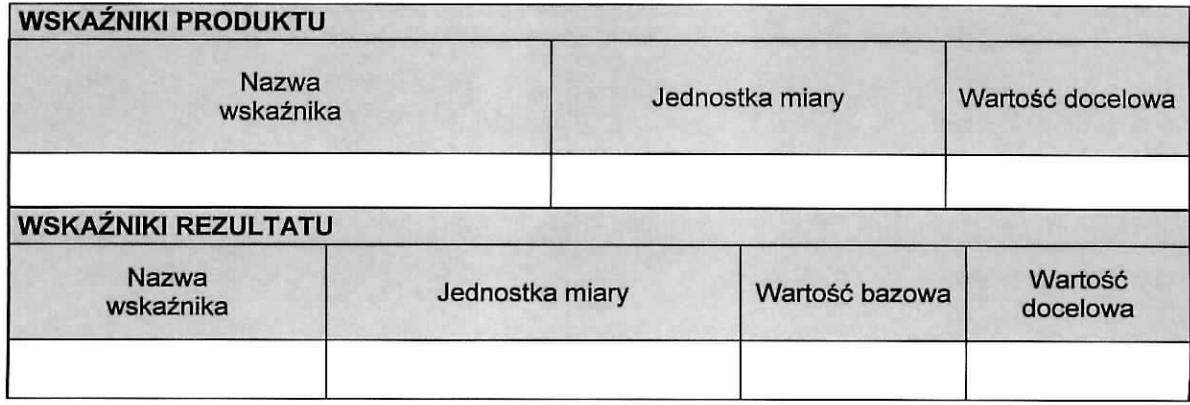

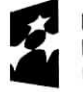

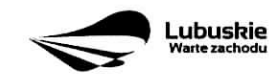

#### SEKCJA D ZAKRES RZECZOWO-FINANSOWY PROJEKTU

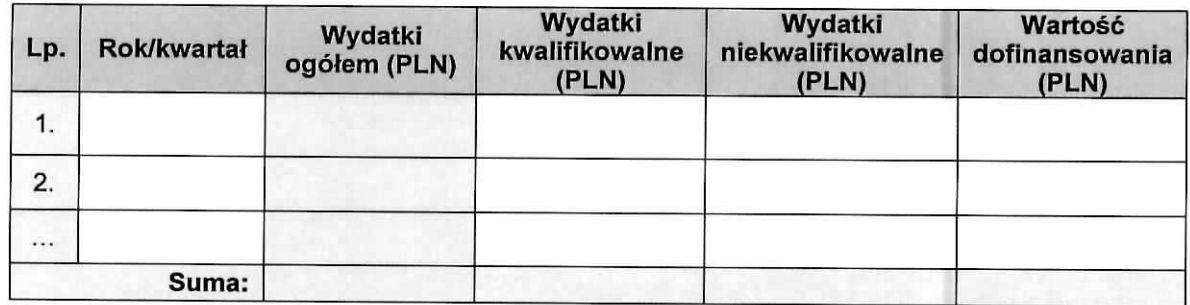

#### D 1. Szacunkowy plan finansowy projektu (w PLN)

#### Suma wydatków w danym roku

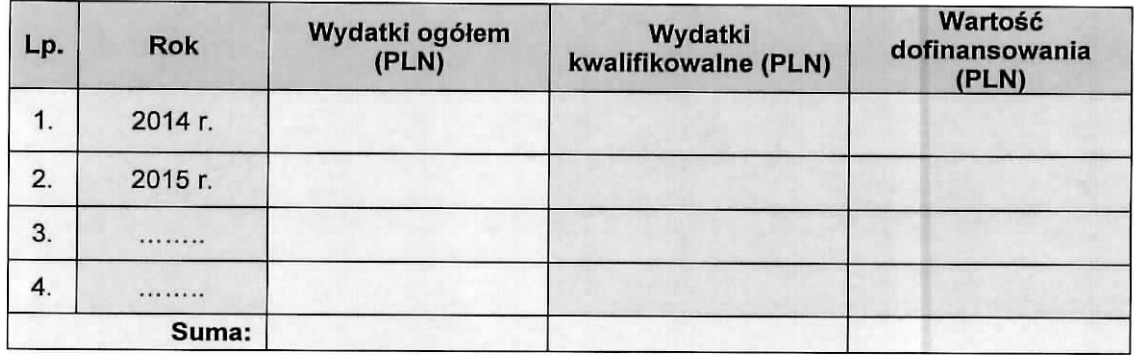

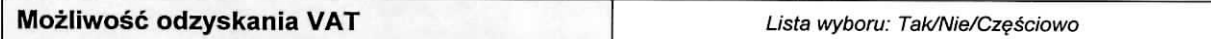

#### D 2. Luka w finansowaniu/zryczattowana stawka

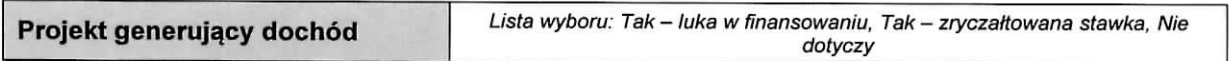

#### Luka w finansowaniu

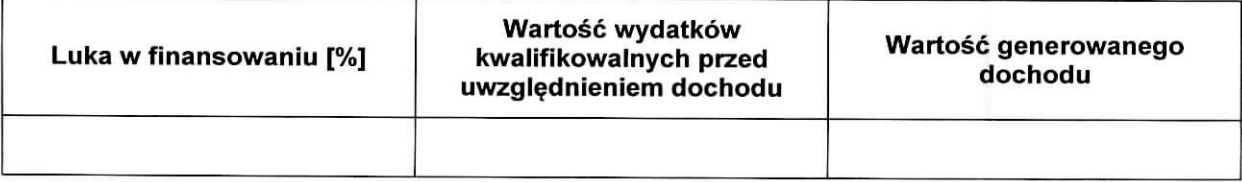

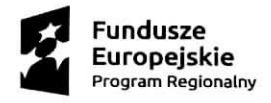

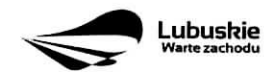

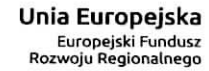

#### **Zryczaftowana stawka**

 $\mathcal{L}_{\mathcal{A}}$ 

 $\sim$ 

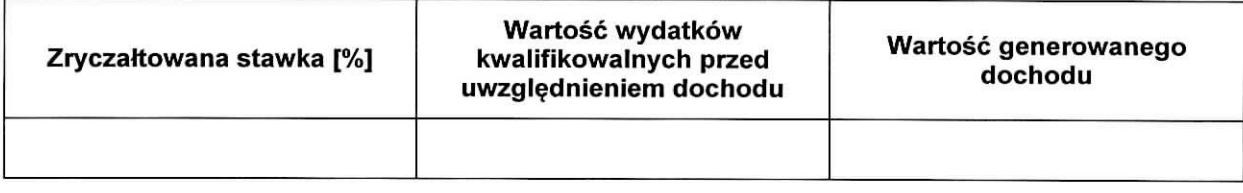

#### **D 3. Zakres rzeczowy**

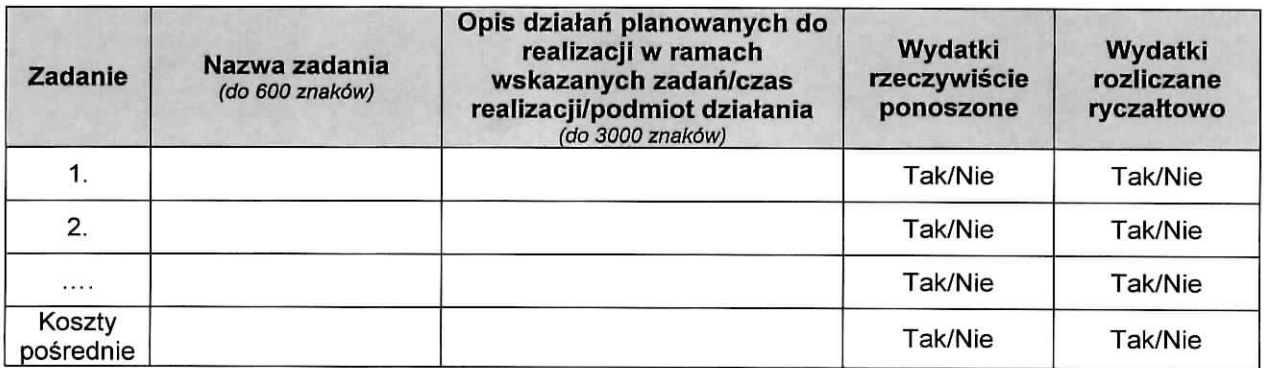

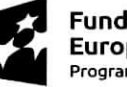

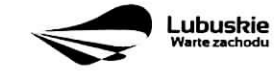

# D 4. Zakres finansowy

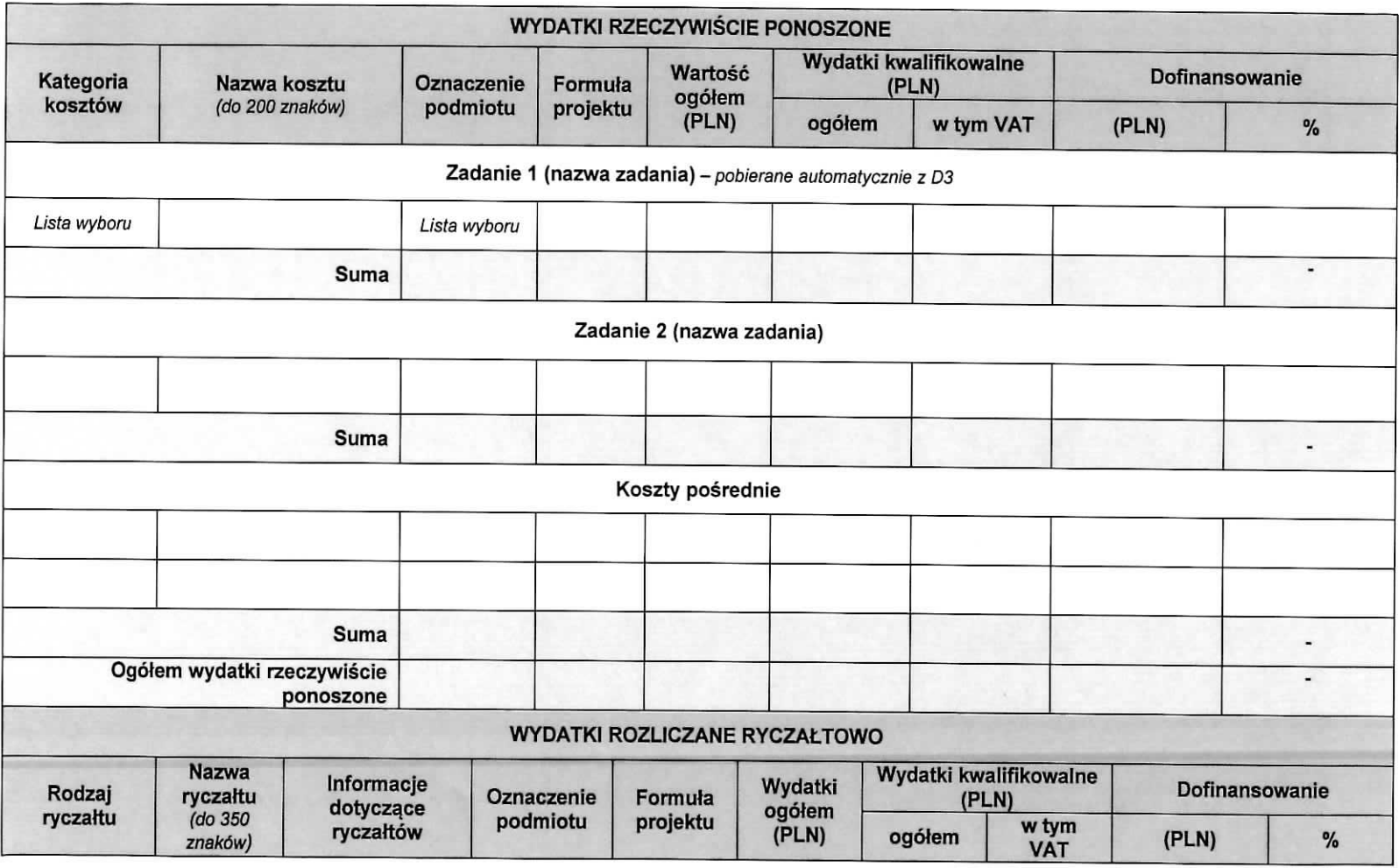

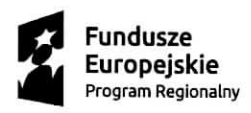

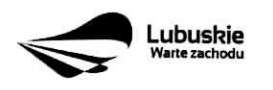

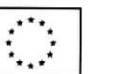

10

 $\infty$ 

 $\frac{1}{2}$ 

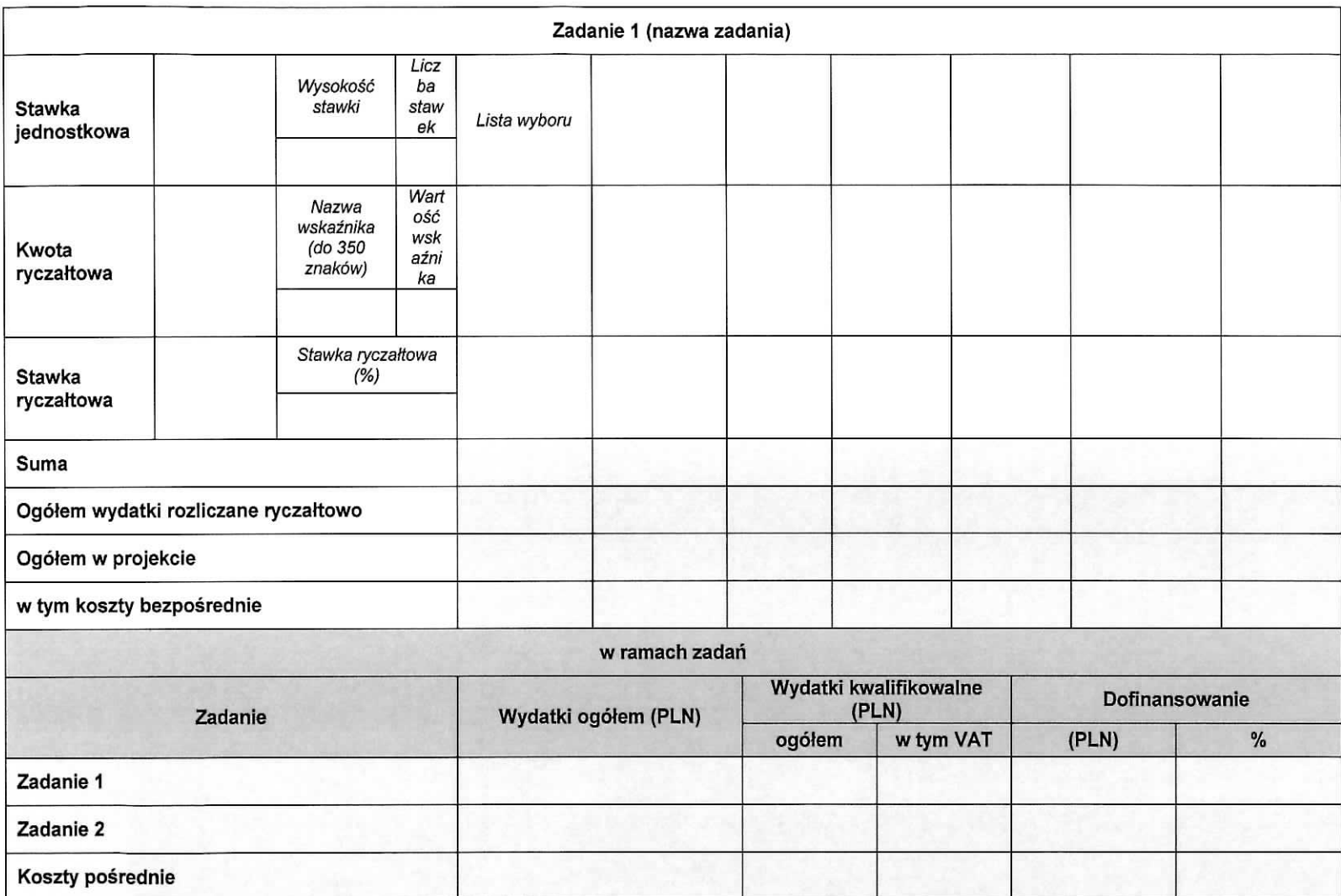

E. **Fundusze Europejskie** Program Regionalny

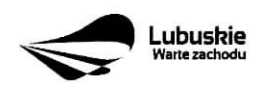

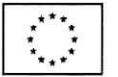

11

 $\overline{\phantom{a}}$ 

 $\bullet$ 

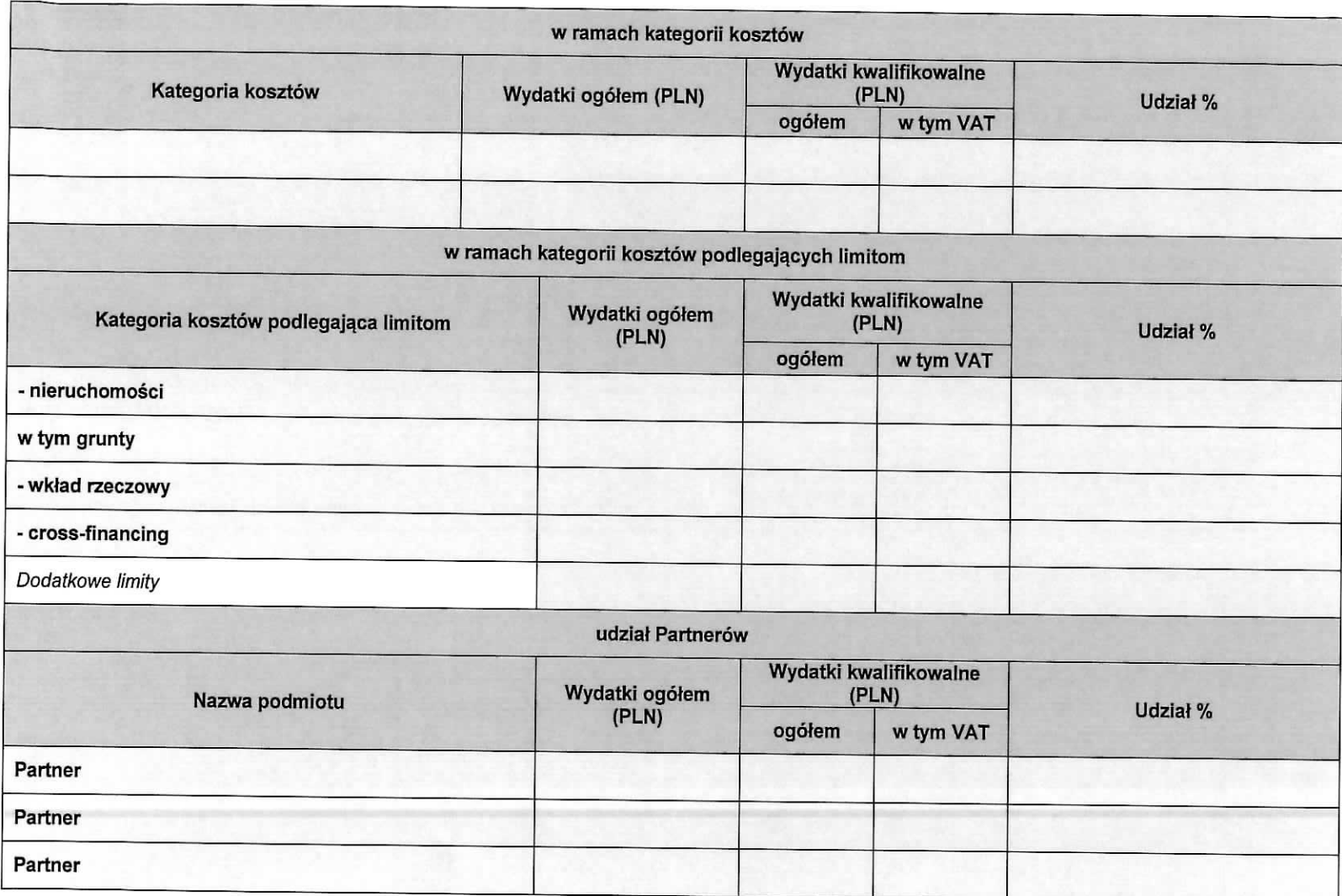

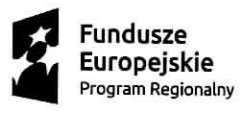

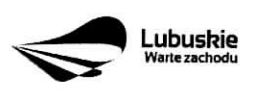

12

 $\tau_{\rm m}$ 

 $\overline{\mathcal{C}}$  .

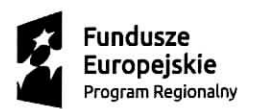

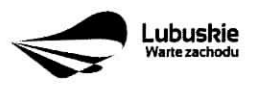

Unia Europejska Europejski Fundusz Rozwoju Regionalnego

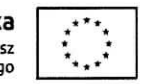

13

 $\bullet$ 

 $\bullet$ 

# **D 5. Zrodfa fmansowania projektu (w PLN)**

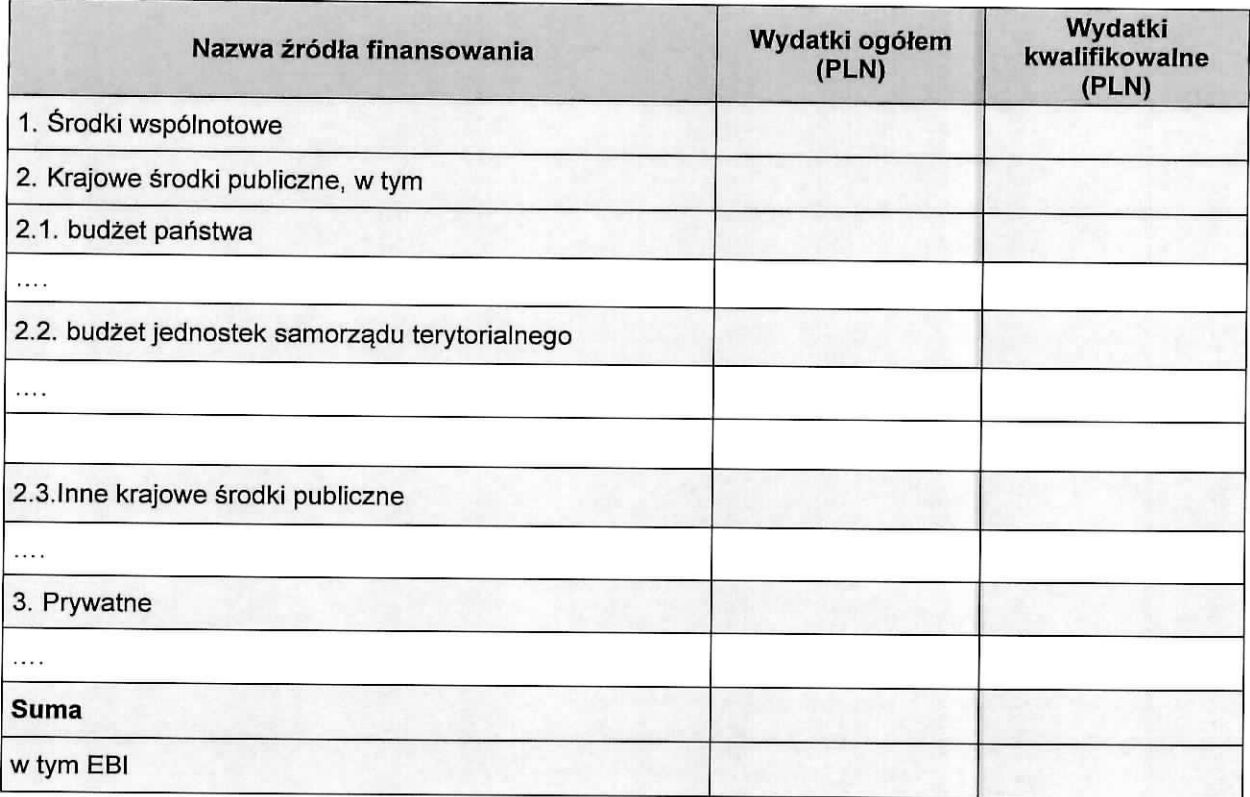

# **D 6. Pomoc publiczna (w PLN)**

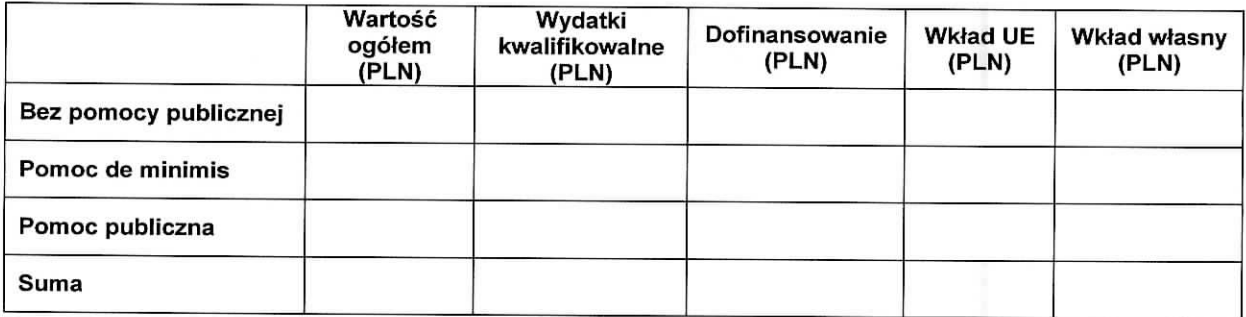

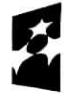

**Fundusze Iropejskie**<br><sub>Param Regionalny</sub>

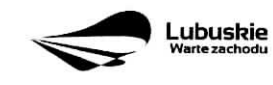

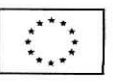

 $\bar{x}$ 

 $\tilde{\mathbf{x}}$ 

#### **DEKLARACJA BENEFICJENTA**

Należy dokładnie zapoznać się z treścią oświadczeń oraz aktami prawnymi, do których odnoszą się zapisy oświadczeń. Pod oświadczeniami składany jest podpis, data oraz imienna i firmowa pieczątka osoby uprawnionej lub upowaznionej do reprezentowania Beneficjenta,

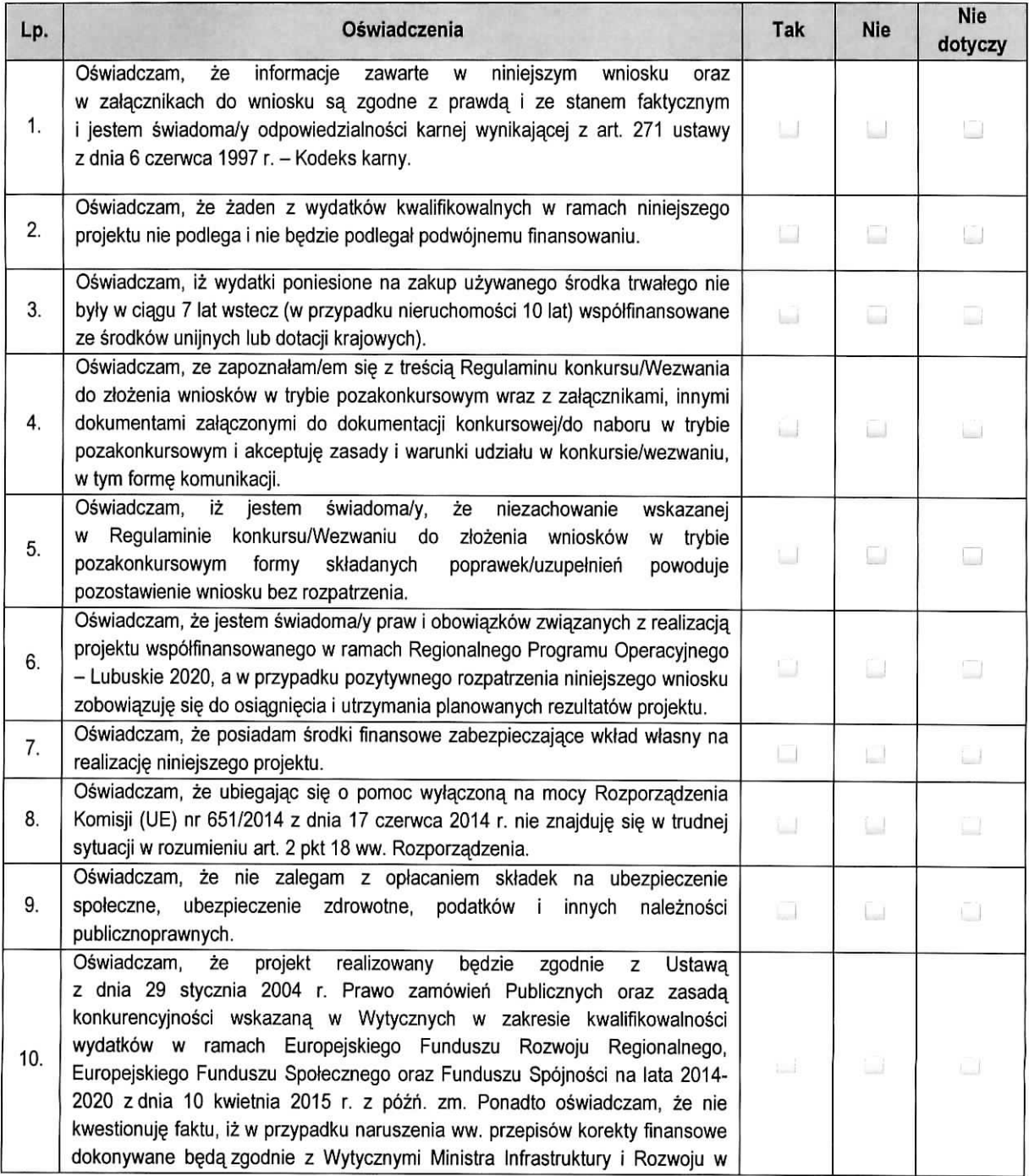

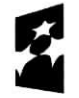

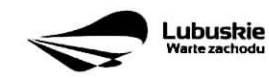

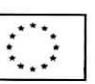

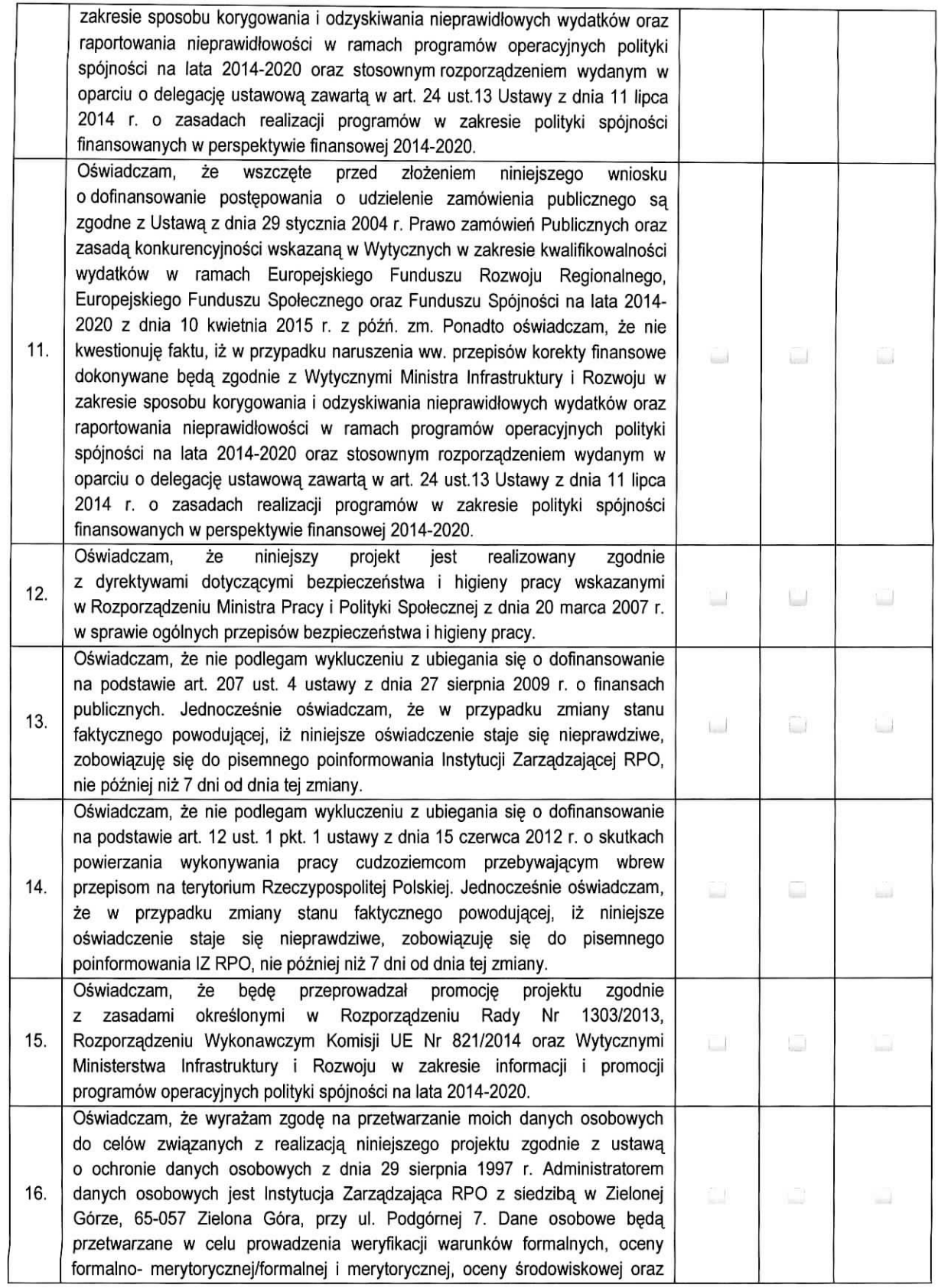

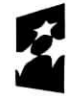

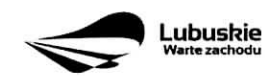

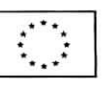

**16**

 $\delta$  .

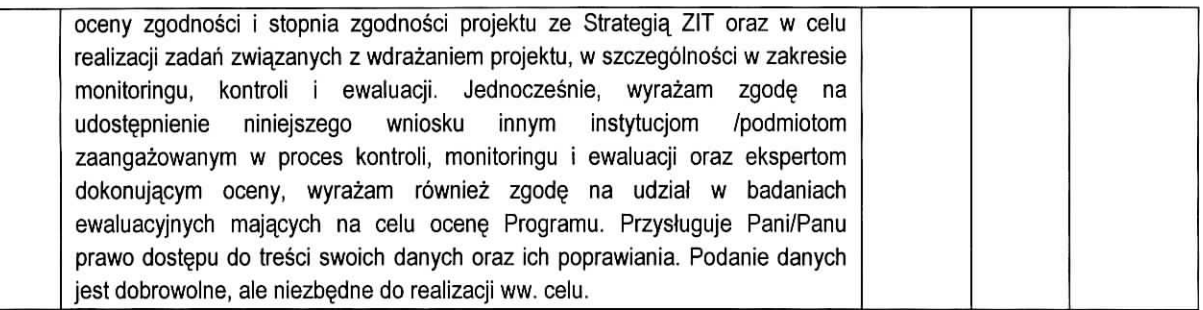

data

 $\ddot{\bullet}$ 

 $\tau$ 

podpis osoby/osdb uprawnionej/ych lub upowaznionej/ych do reprezentowania Beneficjenta wraz z imiennq i/lub firmowa. pieczatka, Beneficjenta

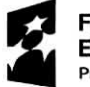

**Fundusze Europejskie Program Regionalny**

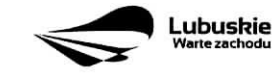

Unia **Europejska Europejski Fundusz Rozwoju Regionalnego**

Załącznik  $J/\mathcal{L}$ do Uchwały Nr. 2421. 213282122 Zarządu Województwa Lubuskiego  $z$ dnia  $\ldots \ldots \times \ldots \times \ldots$ 

# **Instrukcja wypetnienia wniosku o dofinansowanie projektu z Europejskiego Funduszu Rozwoju Regionalnego w ramach Osi Priorytetowej 2 - 5,9 oraz 11 Regionalnego Programu Operacyjnego - Lubuskie 2020**

Dane zawarte we wniosku zostały podzielone tematycznie na nastepujące działy:

Strona tytułowa wniosku

 $\ddot{i}$ 

- SEKCJA A: Informacje ogólne
- SEKCJA B: Charakterystyka Beneficjenta
- SEKCJA C: Wskaźniki
- SEKCJA D: Zakres rzeczowo finansowy projektu

# Strona tytulowa wniosku

**Suma kontrolna, data wpiywu wniosku, numer wniosku** oraz **numer naboru** - informacje wypefniane sa automatycznie przez system LSI2020.

**Tytut projektu** - wypelniany przez Beneficjenta (do 1000 znakow). **Tytut projektu** powinien stanowic krotka, i zwięzłą nazwę tak, aby w sposób jasny i jednoznaczny identyfikował projekt. Nazwa projektu powinna wskazywać zakres inwestycji oraz miejsce jej realizacji. Jeżeli projekt jest jednym z etapów większego przedsięwzięcia, fakt ten należy również zaznaczyć w tytule poprzez dopisanie numeru etapu inwestycji. Przykładowy tytuł: Modernizacja drogi wojewódzkiej nr xxx na odcinku yyy - zzz.

Nazwa Beneficjenta - wypełniana jest automatycznie przez system LSI2020 - dane zawarte w tym polu będą identyczne z informacją podaną przez Beneficjenta na etapie zakładania konta w systemie LSI2020. Beneficjent to Wnioskodawca na etapie ubiegania się o dofinansowanie, a w przypadku wyboru projektu do dofinansowania - to strona umowy o dofinansowanie.

# Sekcja A Informacje ogólne

**A 1. Program** Operacyjny - informacja wypefniana automatycznie przez system LSI2020. Zawiera następujący zapis:

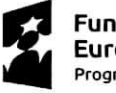

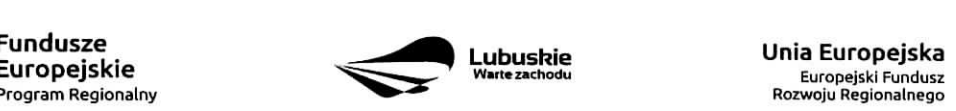

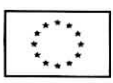

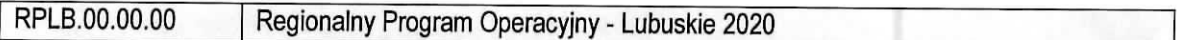

A 2. Os priorytetowa - informacja wypełniana automatycznie przez system LSI2020 - dane w tym polu beda identyfikowane na podstawie konkursu/naboru w trybie pozakonkursowym, w ramach którego Beneficjent bedzie ubiegał się o dofinansowanie, np.:

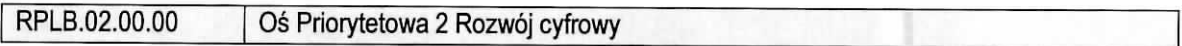

A 3. Dzialanie - informacja wypelniana automatycznie przez system LSI2020 - dane w tym polu {podobnie jak w pkt A 2.) będą identyfikowane na podstawie konkursu/naboru w trybie pozakonkursowym , w ramach którego Beneficjent będzie ubiegał się o dofinansowanie, np.:

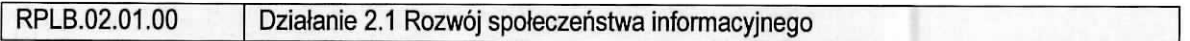

**A 4. Poddzialanie** - informacja wypelniana automatycznie przez system LSI2020 - dane w tym polu (podobnie jak w pkt A 2. i A 3.) będą identyfikowane na podstawie konkursu/naboru w trybie pozakonkursowym, w ramach którego Beneficjent będzie ubiegał się o dofinansowanie. W przypadku, gdy w ramach danego Działania nie zostały wydzielone Poddziałania – system wskaże "Nie dotyczy", np.:

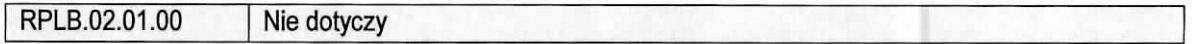

#### **A 5. Klasyfikacja** projektu

**Zakres interwencji (dominujący)** – należy wybrać z rozwijanej listy odpowiednia (dominująca) kategorie interwencji dla danego typu projektu zgodnie z Ogtoszeniem o konkursie/Wezwaniem do ztozenia wniosku w trybie pozakonkursowym i/lub Regulaminem konkursu. Dominująca kategoria interwencji to ta, która przeważa w całości wydatków kwalifikowalnych projektu.

**Zakres interwencji (uzupełniający)** – należy wybrać z rozwijanej listy wielokrotnego wyboru odpowiednia/e (uzupełniająca/e) kategorie/e interwencji dla danego typu projektu zgodnie z Ogłoszeniem o konkursie /Wezwaniem do zlozenia wniosku w trybie pozakonkursowym i /lub Regulaminem konkursu. Pole wypelniane w przypadku, gdy projekt dotyczy wiecej niz jednej kategorii interwencji. Uzupelniajaca kategoria interwencji to ta, która nie przeważa w całości wydatków kwalifikowalnych projektu. W przypadku, gdy konkurs/nabór dotyczy jednej kategorii interwencji lub dominująca kategoria interwencji obejmuje całość wydatków kwalifikowalnych projektu, wówczas Beneficjent z rozwijanej listy wybiera: "Nie dotyczy".

Nie ma możliwości wyboru kodu zakresu interwencji wybranego już w polu Zakres interwencji (dominujący).

**Forma finansowania** - należy wybrać z rozwijanej listy jedną z możliwych form finansowania wynikających z wybranego w punkcie A 3. Dziaiania. Mozliwe opcje:

- 01 Dotacja bezzwrotna
- $-$  04 Wsparcie za pośrednictwem instrumentów finansowych: pożyczki lub środki równoważne
- 05 Wsparcie za pośrednictwem instrumentów finansowych: gwarancje lub środki równoważne.

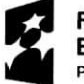

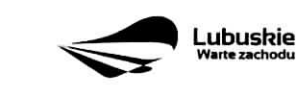

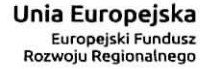

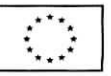

W przypadku, gdy w ramach konkursu/naboru w trybie pozakonkursowym obowiazywac bedzie jedna forma finansowania, wówczas system LSI2020 automatycznie wypełni pole.

**Typ obszaru realizacji** – należy wybrać z rozwijanej listy typ obszaru, na którym realizowany będzie projekt:

- 01 Duze obszary miejskie (o ludnosci powyzej 50 000 i duzej g§stosci zaludnienia)
- 02 Małe obszary miejskie (o ludności powyżej 5 000 i średniej gestości zaludnienia)
- 03 Obszary wiejskie (o małej gestości zaludnienia)

W przypadku, gdy inwestycja swoim zakresem rzeczowym obejmuje dwa ww. obszary, Beneficjent wybiera zawsze obszar większy. W Studium Wykonalności (w rozdziale II 3.2) należy określić, w którym miejscu realizowany będzie projekt. Beneficjent powinien wyraźnie zaznaczyć, czy projekt realizowany będzie na obszarze miejskim czy wiejskim (czy zarówno na miejskim jak i wiejskim).

**Rodzaj dziatalnosci gospodarczej** - nalezy wybrac z rozwijanej listy odpowiedni rodzaj dzialalnosci gospodarczej, zgodnie z tabela 7: Kody wymiaru rodzajów działalności gospodarczej Rozporządzenia wykonawczego Komisji (UE) nr 215/2014 z dnia 7 marca 2014 r. ustanawiajacego zasady wykonania rozporzqdzenia Parlamentu Europejskiego i Rady (UE) nr 1303/2013 ustanawiajacego wspolne przepisy dotyczqce Europejskiego Funduszu Rozwoju Regionalnego, Europejskiego Funduszu Spotecznego, Funduszu Spójności, Europejskiego Funduszu Rolnego na rzecz Rozwoju Obszarów Wiejskich oraz Europejskiego Funduszu Morskiego i Rybackiego oraz ustanawiajacego przepisy ogolne dotyczace Europejskiego Funduszu Rozwoju Regionalnego, Europejskiego Funduszu Spoiecznego, Funduszu Spojnosci i Europejskiego Funduszu Morskiego i Rybackiego w zakresie metod wsparcia w odniesieniu do zmian klimatu, okreslania celow posrednich i koncowych na potrzeby ram wykonania oraz klasyfikacji kategorii interwencji w odniesieniu do europejskich funduszy strukturalnych i inwestycyjnych (Dz.U.UE.L.2014.69.65).

#### A 6, Miejsce realizacji projektu

ŧ

**Projekt realizowany na terenie całego kraju** – Beneficient wybiera odpowiedź "Tak" lub "Nie". Co do zasady projekty ubiegające się o dofinansowanie w ramach Regionalnego Programu Operacyjnego Lubuskie - 2020 muszą być realizowane na terenie województwa lubuskiego. W przypadku wyboru odpowiedzi "Nie", Beneficjent zobowiazany jest wypelnic pola:

Województwo – należy wybrać z rozwijanej listy województwo na terenie którego realizowany jest projekt. W przypadku, gdy projekt będzie realizowany na terenie kilku województw - wówczas należy je wszystkie wymienić. Wskazanie konkretnej nazwy w polu Województwo, pozwala Beneficjentowi wypełnić kolejne pole okreslajace miejsce realizacji projektu, tj. Powiat.

Uwaga: w przypadku, gdy projekt będzie realizowany na terenie całego województwa, można wówczas jako miejsce realizacji projektu podać tylko - województwo lubuskie.

Powiat - należy wybrać z rozwijanej listy powiat na terenie którego realizowany jest projekt. W przypadku, gdy projekt bedzie realizowany na terenie kilku powiatów - wówczas należy je wszystkie wymienić. Wskazanie konkretnej nazwy w polu Powiat, pozwala Beneficjentowi wypełnić kolejne pole określające miejsce realizacji projektu, tj. Gmina.

Uwaga: w przypadku, gdy projekt będzie realizowany na terenie całego powiatu, można wówczas jako miejsce realizacji projektu podac tylko powiat (nie ma koniecznosci wyboru Gmin).

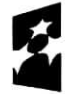

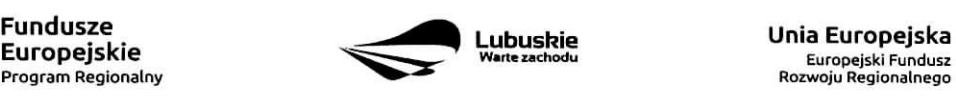

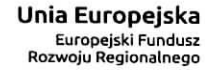

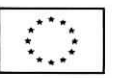

Gmina - należy wybrać z rozwijanej listy gminę na terenie której realizowany jest projekt. W przypadku, gdy projekt będzie realizowany na terenie kilku gmin - wówczas należy je wszystkie wymienić.

#### **A7. Charakterystyka** projektu

Formula realizacji projektu - Beneficjent zobowiązany jest zaznaczyć formułe/y w jakiej realizowany jest projekt (pole typu checkbox):

- ,,Zaprojektuj i wybuduj",
- "Wybuduj".

Formułe "Zaprojektuj i wybuduj" należy zaznaczyć, gdy Beneficjent nie dysponuje szczegółowymi opracowaniami koncepcyjnymi odnoszącymi się do planowanej inwestycji. Opracowany jest jedynie wstępny projekt inwestycji, na podstawie którego przygotowywana jest dokumentacja przetargowa. Następnie (w wyniku postepowania przetargowego) wytaniany jest generalny wykonawca zamowienia, ktory sporzadza projekt budowlany, uzyskuje pozwolenie na budowe, a późnej realizuje roboty według wykonanego przez siebie projektu.

Formułe "Wybuduj" należy zaznaczyć, gdy projekt jest gotowy do realizacji pod względem technicznym, tzn. posiada przygotowany projekt budowlany (dokumentacje projektowa oraz specyfikacje techniczna wykonania i odbioru robót budowlanych). W tej formule, Wykonawca zamówienia realizuje roboty według dostarczonego przez zamawiajacego projektu.

W poddziałaniu 3.2.5 Efektywność energetyczna – wymiana źródeł ciepła w budynkach mieszkalnych ze względu na realizacje wielu inwestycji w ramach jednego projektu dopuszcza się realizacje inwestycji w formule wybuduj pomimo nie posiadania pozwoleń na budowe na etapie składania wniosku o dofinasowanie. W ww. przypadku nalezy zaznaczyc opcje wybuduj.

W poddziałaniu 3.3.2 Ograniczanie niskiej emisji w miastach – ZIT Gorzów Wlkp. – dopuszcza się realizacje inwestycji w formule wybuduj mimo braku Zezwolenia na Realizacje Inwestycji Drogowej na etapie skladania wniosku o dofinansowanie (wynika to z kryteriów wyboru realizacji projektów w ramach poddziałania 3.3.2 Ograniczanie niskiej emisji w miastach - ZIT Gorzów Wlkp.). W ww. przypadku należy zaznaczyć opcję wybuduj.

W przypadku, gdy np. ze względu na rozległy zakres rzeczowy, projekt realizowany jest częściowo w formule "Zaprojektuj i wybuduj" oraz częściowo w formule "Wybuduj" (np. w sytuacji, gdy inwestycja obejmuje kilka obiektów i dla części z nich Wnioskodawca nie dysponuje jeszcze szczegółowymi opracowaniami koncepcyjnymi odnoszącymi się do planowanej inwestycji oraz planuje podjecie działań zmierzających do wyłonienia w drodze postepowania przetargowego generalnego wykonawcy zamówienia, który sporządzi projekt budowlany, uzyska pozwolenie na budowę, a następnie zrealizuje roboty według wykonanego przez siebie projektu), Beneficjent zobowiazany jest zaznaczyc jednoczesnie dwie opcje.

Dodatkowo w Studium Wykonalności (Rozdział II.3.3 Zakres rzeczowy inwestycji) należy jednoznacznie wskazać w jakiej formule realizowany będzie wskazany zakres rzeczowy projektu.

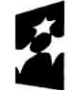

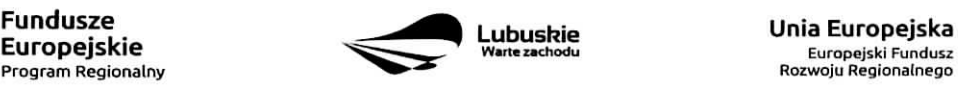

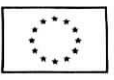

 $\pmb{\imath}$ 

Rodzaj projektu - informacja wypełniana automatycznie przez system LSI2020 - dane w tym polu będą identyfikowane na podstawie konkursu/naboru w trybie pozakonkursowym, w ramach którego Beneficjent będzie ubiegał się o dofinansowanie Możliwe opcje:

- konkursowy
- pozakonkursowy

zgodnie z Ogloszeniem o konkursie/Wezwaniem do zlozenia wniosku w trybie pozakonkursowym i/lub Regulaminem konkursu.

Typ projektu - należy wybrać z rozwijanej listy wielokrotnego wyboru:

- odpowiedni typ/y projektu zgodnie z Ogłoszeniem o konkursie/Wezwaniem do złożenia wniosku w trybie pozakonkursowym i/lub Regulaminem konkursu. Typ/y projektów podane w Ogłoszeniu 0 konkursie/Wezwaniu do ztozenia wniosku w trybie pozakonkursowym zaleza^ od Dziafania w ramach którego organizowany jest konkurs/nabór w trybie pozakonkursowym.
- właściwy obszar inteligentnych specjalizacji oraz cel operacyjny i specjalizacje wymienione w Programie Rozwoju Innowacji (PRI), które realizuje projekt - należy zaznaczyć jeśli projekt dotyczy Inteligentnych specjalizacji woiewodztwa lubuskiego opisanych w PRI. W przypadku wyboru obszaru inteligentnych specjalizacji, Beneficjent w sekcji C wniosku o dofinansowanie (punkt C 2. Wskaźniki specyficzne dla programu) ma możliwość dokonania wyboru wskaźników PRI. Beneficjent wybiera wskaźniki w polu C 2. tylko wtedy, gdy są adekwatne do realizowanego projektu. Lista wskaźników PRI została zamieszczona w niniejszej Instrukcji (punkt C 2.).
- projekt rewitalizacyjny należy zaznaczyć jeśli projekt wynika z Programu Rewitalizacji oraz ma zasieg horyzontalny (niezorientowany terytorialnie), ktory zostal sprofilowany na obszary objete Programem Rewitalizacji.
- projekt, w którym zadeklarowano, że nie stosuje się zasady dostępności dla osób z niepełnosprawnościami - należy zaznaczyć jeśli w projekcie zadeklarowano neutralność, czyli brak zastosowania zasady dostępności dla osób z niepełnosprawnościami.
- ponadregionalne partnerstwo należy zaznaczyć jeśli projekt jest realizowany w partnerstwie, w rozumieniu art. 33 Ustawy wdrożeniowej oraz partnerzy projektu pochodzą z co najmniej dwóch różnych województw objętych ta sama strategia ponadregionalna (Strategia Rozwoju Polski Zachodniej do roku 2020).
- ponadregionalny zasięg terytorialny należy zaznaczyć, jeśli projekt jest realizowany (lub cześciowo realizowany) na terenie innego województwa objętego tą samą strategią ponadregionalną na podstawie art. 70 ust. 2 Rozporządzenia ogólnego.
- ponadregionalna komplementarność należy zaznaczyć, jeśli realizowany projekt jest komplementarny w stosunku do projektu/ów wspieranych w ramach innego RPO województwa objetego Strategia. Projekty komplementarne stanowić mają razem element większego przedsięwzięcia realizującego cele strategii ponadregionalnej (mają się uzupełniać, posiadać wspólne elementy) oraz każdy z projektów ma być realizowany w innym województwie, przy czym oba województwa są objete jedna strategia ponadregionalna.
- Zdrowie nalezy zaznaczyc, jesli Beneficjentem projektu jest podmiot leczniczy. Ponadto dotyczy jedynie projektów wpisujących się w priorytety inwestycyjne w sektorze zdrowia (PI 2c - Wzmocnienie zastosowań TIK dla e-administracji, e-uczenia się i e-zdrowia, 9a - inwestycje w infrastrukturę zdrowotna i społeczna, które przyczyniają się do rozwoju krajowego, regionalnego i lokalnego, zmniejszania nierówności w zakresie stanu zdrowia, promowanie włączenia społecznego poprzez lepszy dostęp do usfug spolecznych, kulturalnych i rekreacyjnych oraz przejscia z usiug instytucjonalnych do uslug

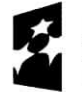

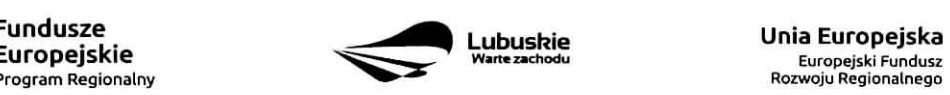

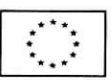

na poziomie spotecznosci lokalnych), jak i inwestycji w zakresie termomodernizacji (PI 4c - wspieranie efektywności energetycznej, inteligentnego zarządzania energią i wykorzystywania odnawialnych źródeł energii w budynkach publicznych).

inne - należy zaznaczyć, jeśli projekt nie wpisuje się w żaden z trzech typów projektów: ponadregionalne partnerstwo, ponadregionalny zasięg terytorialny oraz ponadregionalna komplementarność.

**Uzasadnienie wyboru Inteligentnych specjalizacji wojewodztwa lubuskiego** (do 3000 znakow) - nalezy krótko uzasadnić, w jaki sposób zakres projektu oraz jego rezultaty wpisują się w wybrany obszar inteligentnych specjalizacji. Wiersz jest aktywny (należy go wypełnić) w momencie, gdy w polu Typ projektu Beneficjent oprócz typu projektu wybrał cel operacyjny (Dostosowanie systemu edukacji do potrzeb rynku, szczególnie na kierunkach wpisujących się w inteligentne specjalizacje; Wzrost postaw proinnowacyjnych w przedsiębiorstwach; Zwiekszenie inwestycji w innowacje) oraz inteligentna specjalizację (Zielona Gospodarka; Zdrowie i jakość życia; Innowacyjny przemysł), w ramach której realizowany jest dany projekt. Cele operacyjne oraz rodzaje specjalizacji zostaly opisane w Programie Rozwoju Innowacji (PRI).

Pomoc publiczna - należy wybrać z rozwijanej listy wielokrotnego wyboru odpowiednia/e formę/y. Możliwe opcje:

- bez pomocy publicznej
- pomoc publiczna
- pomoc de minimis

Istnieje możliwość łączenia formy "Bez pomocy publicznej" z innymi pozycjami dostępnymi na liście.

Po zaznaczeniu odpowiedniej/ich opcji w polu D 6 Pomoc publiczna (w PLN) należy podać: wartość ogółem, wydatki kwalifikowalne, wnioskowane dofinansowanie, wklad UE, wklad wlasny, w zaleznosci od tego, czy projekt jest realizowany bez pomocy publicznej, czy jest objęty pomocą publiczną bądź pomocą de minimis, czy realizowany jest jednocześnie bez pomocy publicznej i z pomocą publiczna.

Wartości projektu (wydatki ogółem w PLN, wydatki kwalifikowalne w PLN, wnioskowane dofinansowanie, wkład UE oraz wkład własny) powinny być spójne z punktami: D 1. Szacunkowy plan finansowy projektu (w PLN), D 4. Zakres finansowy, D 5. Zrodla ftnansowania projektu (w PLN).

**Partnerstwo publiczno-prywatne** – Beneficjent wybiera odpowiedź "Tak" lub "Nie" w zależności od tego, czy projekt jest realizowany w formule partnerstwa publiczno-prywatnego, czy nie.

Odpowiedź "Tak" należy zaznaczyć, gdy wniosek o dofinansowanie dotyczy projektu hybrydowego opisanego w art. 34 Ustawy z dnia 11 lipca 2014 r. o zasadach realizacji programów w zakresie polityki spójności finansowanych w perspektywie finansowej 2014-2020.

Projekt hybrydowy to projekt wspólnie realizowany przez partnerstwo publiczno – prywatne, czyli formę współpracy między podmiotami publicznymi a sektorem prywatnym, której celem jest poprawa realizacji inwestycji w projekty infrastrukturalne, poprzez dzielenie ryzyka, wspolne korzystanie ze specjalistycznej wiedzy sektora prywatnego lub dodatkowe źródła kapitału. Przy tym inwestycja infrastrukturalna oznacza tutaj budow?, przebudow? lub remont obiektu budowlanego lub wyposazenie skladnika majatkowego w urzadzenia

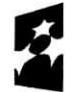

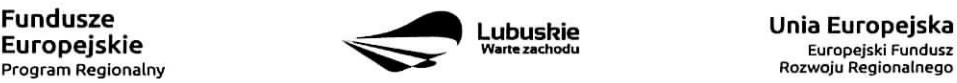

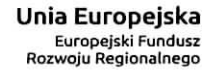

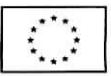

 $\epsilon$ 

podwyższające jego wartość lub użyteczność, połączone z utrzymaniem lub zarządzaniem przedmiotem tej inwestycji za wynagrodzeniem.

Na gruncie prawa krajowego projektami hybrydowymi w rozumieniu ustawy z dnia 11 lipca 2014 r. o zasadach realizacji programów w zakresie polityki spójności finansowanych w perspektywie finansowej 2014-2020 moga być nie tylko projekty realizowane w oparciu o ustawe z dnia 19 grudnia 2008 r. o partnerstwie publiczno-prywatnym, ale również projekty, w których podstawa realizacji sa inne akty prawne, m.in. ustawa z dnia 9 stycznia 2009 r. o koncesji na roboty budowlane lub uslugi, o ile wpisuja^ si? w definicj§ partnerstwa publiczno-prywatnego zawarta^w art. 2 pkt 24 rozporzadzenia nr 1303/2013,

W przypadku, gdy projekt jest realizowany w formule partnerstwa publiczno-prywatnego, wówczas złożenie wniosku o dofinansowanie możliwe jest zarówno przed wyborem partnera prywatnego (wówczas wniosek składa podmiot publiczny), jak i po dokonaniu wyboru (w tej sytuacji Wnioskodawca może być podmiot publiczny albo partner prywatny). W pierwszej sytuacji umowa o dofinansowanie bedzie mieć charakter warunkowy do czasu zawarcia umowy PPP (zgodnie z art. 63 Rozporzadzenia nr 1303/2013).

W przypadku, gdy przed złożeniem wniosku o dofinansowanie dokonany bedzie wybór partnera prywatnego, wówczas do formularza wniosku o dofinansowanie należy dołączyć kopię zawartej umowy PPP.

**Projekt partnerski** – Beneficjent wybiera odpowiedź "Tak", gdy projekt realizowany jest z zaangażowaniem co najmniej jednego podmiotu (Partnera) wskazanego w katalogu Beneficjentow w ramach danego Dziatania. Dopuszczalna jest realizacja projektu z zaangazowaniem podmiotow, innych niz wymienionych w katalogu Beneficjentów, realizujących wspólnie projekt w celu osiągnięcia kompleksowego efektu, z zastrzeżeniem, iz wszystkie wydatki ponoszone przez te podmioty, zostana^ uje.te jako koszty niekwalifikowalne w budzecie projektu.

Wybór partnera spoza sektora finansów publicznych musi zostać dokonany zgodnie z art. 33 ust. 2 ustawy z dnia 11 lipca 2014 r. o zasadach realizacji programów w zakresie polityki spójności finansowanych w perspektywie finansowej 2014-2020,

W tabeli należy określić liczbę podmiotów (partnerów) zaangażowanych w realizację projektu (nie należy ujmowac Beneficjenta (tj. partnera wiodacego/lidera)) oraz podac:

- Nazwe podmiotu (partnera),
- Formę prawną podmiotu (partnera) należy wybrać z listy rozwijanej,
- Oznaczenie podmiotu (partnera) należy wpisać skróconą nazwę podmiotu, np. w przypadku, gdy partnerem jest Uniwersytet Zielonogórski – UZ; Lubuski Zarzad Melioracji i Urzadzeń Wodnych – LZMiUW, itp.

W przypadku, gdy w realizację projektu będzie zaangażowany więcej niż jeden podmiot, wówczas do formularza wniosku o dofinansowanie należy dołączyć kopię zawartej umowy partnerskiej, porozumienia lub innego dokumentu. okreslajacego przedmiot porozumienia albo umowy, prawa i obowiazki stron, zakres i form? udzialu poszczegolnych partnerow w projekcie, partnera wiodacego uprawnionego do reprezentowania pozostałych partnerów projektu, sposób przekazywania dofinansowania na pokrycie kosztów ponoszonych przez poszczególnych partnerów projektu, umożliwiający określenie kwoty dofinansowania udzielonego każdemu z partnerów, sposób postępowania w przypadku naruszenia lub niewywiązania się stron z porozumienia lub umowy.

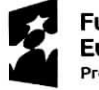

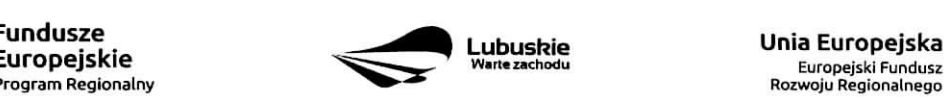

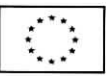

 $\overline{7}$ 

Partnerstwa mogą być tworzone, przez podmioty wnoszace do projektu zasoby ludzkie, organizacyjne, techniczne lub finansowe, realizujace wspolnie projekt, zwany dalej ,,projektem partnerskim", na warunkach okreslonych w porozumieniu lub umowie partnerskiej (zgodnie z art. 33 ust.1 ustawy z dnia 11 lipca 2014 r. 0 zasadach realizacji programow w zakresie polityki spojnosci finansowanych w perspektywie finansowej 2014-2020).

Jeżeli w realizację projektu nie są zaangażowane inne podmioty związane umową partnerska/porozumieniem, wówczas należy zaznaczyć: "Nie".

**Instrumenty finansowe** – Beneficjent wybiera odpowiedź "Tak" lub "Nie", w zależności, czy projekt jest realizowany z zastosowaniem instrumentów finansowych. W przypadku wyboru odpowiedzi "Nie", w punkcie A 5. Klasyfikacja projektu określając formę finansowania należy zaznaczyć pole: dotacja bezzwrotna.

W przypadku, gdy konkurs/nabór w trybie pozakonkursowym dotyczy Działań, w których nie maja zastosowania instrumenty finansowe, wowczas system LSI2020 automatycznie wypefni pole.

#### A8. Krotki **opis projektu** (do 2000 znakow)

W tym punkcie nalezy wprowadzic podstawowe i najwazniejsze informacje dotyczace wnioskowanego projektu, zawierające takie dane jak np. cele, zadania, wskażniki, grupy docelowe, opis technicznoekonomiczny produktów, które zostaną wytworzone w trakcie realizacji projektu. Opis powinien w sposób zwięzły przedstawiać przedmiot i główne założenia projektu.

#### A 9. Harmonogram **realizacji projektu**

W tym punkcie należy wskazać przewidywane terminy (rok, miesiąc i dzień), odnoszące się do przebiegu realizacji projektu tj.:

**Planowany termin rozpoczęcia prac przygotowawczych - dotyczy projektów objętych pomocą publiczną** i oznacza przewidywana datę podjęcia prac przygotowawczych w ramach projektu. Należy wziać pod uwage tylko te prace przygotowawcze, które beda miały odzwierciedlenie w wydatkach projektu (tabela D 4. Zakres finansowy), zgodnie z katalogiem wydatków kwalifikowalnych, w ramach prac przygotowawczych, ujętym w danym programie pomocowym. W przypadku, gdy projekt nie jest objęty pomocą publiczna lub nie przewiduje się wydatków na prace przygotowawcze należy zaznaczyć opcję "Nie dotyczy".

**Planowany termin rozpoczęcia realizacji projektu - W przypadku projektów nieobjętych zasadami pomocy** publicznej – należy przez to rozumieć datę zawarcia przez Beneficjenta pierwszej umowy w ramach Projektu; w przypadku projektów objętych zasadami pomocy publicznej – należy przez to rozumieć rozpoczęcie robót budowlanych zwiazanych z inwestycjq. lub pierwsze prawnie wiazace zobowiazanie do zamowienia srodkow trwałych i wartości niematerialnych i prawnych lub inne zobowiazanie, które sprawia, że inwestycja staje się nieodwracalna, zależnie od tego, co nastapi najpierw (zakupu gruntów ani prac przygotowawczych nie uznaje sie za rozpoczęcie prac; w odniesieniu do przejęć "rozpoczęcie prac" oznacza moment nabycia aktywów bezposrednio zwiazanych z nabytym zakladem).

**Planowany termin rozpoczęcia rzeczowej realizacji projektu** – oznacza podjęcie czynności zmierzających

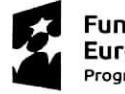

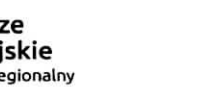

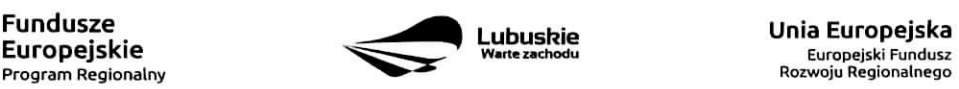

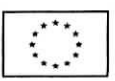

bezposrednio do realizacji projektu (inwestycji), w szczegolnosci podjecie prac budowlanych lub pierwsze zobowiązanie Beneficjenta do zamówienia/zakupu środków trwałych, wartości niematerialnych i prawnych czy ustug {np. zawarcie umowy z wykonawca^ zaptata zaliczki, zawarcie umowy sprzedazy ruchomych srodkow trwatych lub wartosci niematerialnych i prawnych).

Rozpoczęcia rzeczowej realizacji projektu nie stanowią czynności podejmowane w ramach działań przygotowawczych (np. analizy i ekspertyzy niezbedne do realizacji projektu, przygotowanie dokumentacji projektowej, w tym: studium wykonalności, ocena oddziaływania na środowisko, dokumentacja techniczna).

Planowany termin zakończenia rzeczowej realizacji projektu – oznacza date podpisania przez Beneficjenta ostatniego protokotu odbioru lub rownowaznego dokumentu w ramach projektu.

Planowany termin zakończenia finansowej realizacji projektu - oznacza datę poniesienia ostatniego wydatku w prajekcie.

Terminy wskazane w tym punkcie muszą być spójne z terminami wskazanymi w punkcie D 3. Zakres rzeczowy oraz Harmonogramie realizacji w Studium Wykonalności.

W przypadku projektów (nie objętych zasadami pomocy publicznej) początkiem okresu kwalifikowalności wydatków jest 1 stycznia 2014 r. W przypadku projektów rozpoczętych przed początkową data kwalifikowalności wydatków, do współfinansowania kwalifikują się jedynie wydatki faktycznie poniesione po 1 stycznia 2014 r. Wydatki poniesione wczesniej nie sa^kwalifikowane.

Uwaga! W przypadku projektow realizowanych ze srodkow instrumentu REACT-EU w ramach OP 11. REACT EU - Wspiera Lubuskie - okres kwalifikowalności rozpoczyna się od dnia 1 lutego 2020 r.

Końcowa data kwalifikowalności wydatków jest 31 grudnia 2023 r.

Do współfinansowania ze środków UE nie można przedłożyć projektu, który został fizycznie ukończony (w przypadku robot budowlanych) lub w pelni zrealizowany (w przypadku dostaw i ustug) przed przedtozeniem IZ RPO wniosku o dofinansowanie, niezaleznie od tego, czy wszystkie dotyczace tego projektu ptatnosci zostaly przez Beneficjenta dokonane - z zastrzezeniem zasad okreslonych dla pomocy publicznej. Przez projekt ukończony/zrealizowany należy rozumieć projekt, dla którego przed dniem złożenia wniosku o dofinansowanie nastapił odbiór ostatnich robót, dostaw lub usług.

Uwaga! W przypadku projektow realizowanych ze srodkow instrumentu REACT-EU w ramach OP 11. REACT EU - Wspiera Lubuskie, wydatki na ukończone fizycznie lub w pełni zrealizowane operacje, powinny kwalifikować się do wsparcia, pod warunkiem, że dane operacje rozpoczeto od dnia 1 lutego 2020 r.

W przypadku instrumentów finansowych IZ RPO nie udziela wsparcia na inwestycje, które zostały fizycznie ukończone lub w pełni wdrożone w dniu podjęcia decyzji inwestycyjnej, z zastrzeżeniem pkt. 4 sekcji 6.19.1 Wytycznych Ministerstwa Infrastruktury i Rozwoju w zakresie kwalifikowalności wydatków w ramach Europejskiego Funduszu Rozwoju Regionalnego, Europejskiego Funduszu Spolecznego oraz Funduszu Spójności na lata 2014-2020. Pod pojęciem decyzji inwestycyjnej należy rozumieć podjecie przez podmiot

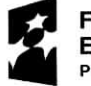

 $\tilde{u}$ 

Fundusze Europejskie

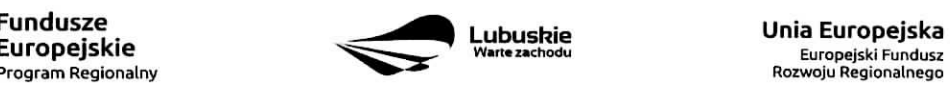

**Lubushie UniaEuropejska**

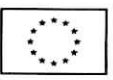

wdrazajacy instrument finansowy prawnie wiazacego zobowiazania do udzielenia ostatecznemu odbiorcy dofinansowania w ramach instrumentu finansowego.

W przypadku projektów objętych pomocą publiczną udzielona na podstawie programu pomocowego albo poza programem pomocowym obowiazuja\_ ramy czasowe okreslone odpowiednio w tym programie pomocowym albo w akcie przyznajacym pomoc.

# A10. Strategiczny **charakter** projektu

Powiazanie ze strategiami - należy wybrać z rozwijanej listy strategie, w ramach której wpisuje się wnioskowany projekt. Mozliwe opcje:

- Strategia Rozwoju Gminy,
- Strategia Rozwoju Powiatu,
- Strategia Rozwoju Województwa Lubuskiego,
- Strategia UE Morza Battyckiego,
- Strategia Rozwoju Polski Zachodniej do roku 2020,  $\equiv$
- Lubuska Regionalna Strategia Innowacji 2010-2015,
- Program Rozwoju Innowacji Województwa Lubuskiego,
- Plan Inwestycyjny Regionu,
- Strategia Rozwoju Transportu Województwa Lubuskiego,  $\equiv$
- Program Rozwoju Transportu Województwa Lubuskiego,
- Strategia Energetyki Województwa Lubuskiego,
- Strategia Polityki Społecznej Województwa Lubuskiego na lata 2014 2020,
- Lubuska Strategia Zatrudnienia na lata 2011 2020,  $\equiv$
- Lubuska Strategia Ochrony Zdrowia na lata 2014 2020, ÷
- Założenia Europejskich zasad przejścia z opieki instytucionalnej do opieki środowiskowej oraz Program Przeciwdziałania Ubóstwu i Wykluczeniu Społecznemu 2020,
- Plan działań w sektorze zdrowia,
- Mapa potrzeb zdrowotnych opracowanych przez Ministerstwo Zdrowia
- Program poprawy jakości i dostępności świadczeń zdrowotnych,
- Program Rozwoju Kultury Województwa Lubuskiego na lata 2018-2020,
- Kompleksowy plan rozwoju szkolnictwa zawodowego szkoły/placówki/gminy/powiatu,
- Program Rewitalizacji,
- Europejska Strategia Interoperacyjnosci,
- Europejskie Ramy Interoperacyjnosci,
- Krajowe Ramy Interoperacyjnosci,
- Plan zrównoważonego rozwoju publicznego transportu zbiorowego na sieci komunikacyjnej w wojewódzkich przewozach pasażerskich,
- Plan inwestycji priorytetowych planowanych do realizacji na drogach wojewódzkich w ramach perspektywy finansowej na lata 2014 - 2020,
- Lista zadah rezerwowych do Planu inwestycji priorytetowych planowanych do realizacji na drogach wojewódzkich w ramach perspektywy finansowej na lata 2014 - 2020,

- Program Rozwoju Społeczeństwa Informacyjnego Województwa Lubuskiego,
- Wojewódzki Program Pomocy Społecznej,
- Lubuski Program Rozwoju Ekonomii Spotecznej,

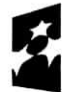

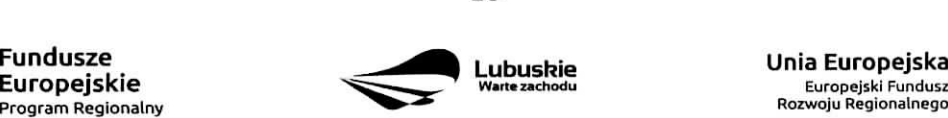

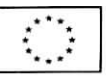

- Lubuski Plan Działań Na Rzecz Zatrudnienia,
- Program Rozwoju Lubuskiej Turystyki do 2020,
- Program opieki nad zabytkami województwa lubuskiego na lata 2013 2016,
- Program opieki nad zabytkami województwa lubuskiego na lata 2021-2024,
- Program ochrony środowiska dla województwa lubuskiego na lata 2012 2015 z perspektywa do 2019,
- Plan gospodarki odpadami dla wojewodztwa lubuskiego na lata 2012 2017 z perspektywa, do 2020,
- Program ochrony powietrza dla strefy lubuskiej,
- Krajowy Program Oczyszczania Ścieków Komunalnych (KPOŚK) wraz z Masterplanem dla wdrazania dyrektywy 91/271/EWG,
- Plan Gospodarki Niskoemisyjnej,
- Strategiczny Plan Adaptacji dla sektorów i obszarów wrażliwych na zmiany klimatu do roku 2020,
- Masterplany dla obszaru dorzecza Odry i Wisiy,
- Plan gospodarowania wodami w dorzeczach,
- Plan zarzadzania ryzykiem powodziowym od roku 2016,
- Program Rozwoju Innowacji,
- Inne dokumenty,
- Brak powiazania  $\overline{\phantom{a}}$

W punkcie tym, Beneficjent wybiera wszystkie strategie, z którymi projekt jest zgodny. Natomiast, w studium wykonalnosci przedstawia powiazanie projektu ze wskazanymi dokumentami planistycznymi {opisuje czy cele projektu pokrywają się, są zbieżne lub realizują cele dokumentu planistycznego, czy projekt jest odpowiedzią na problemy i potrzeby zidentyfikowane w dokumencie planistycznym, czy projekt wpisuje się w konkretny eel operacyjny, dziatanie, kierunki interwencji wskazane w danym dokumencie planistycznym).

Wybierając "Inne dokumenty" Beneficjent zobowiązany jest wpisać pełną nazwe dokumentu strategicznego.

Strategiczny charakter przedsięwzięcia - należy zaznaczyć opcje, dotyczące priorytetowego charakteru realizowanego przedsiewzięcia:

- Projekt ujęty w Kontrakcie Terytorialnym,
- Projekt realizowany w formule Kontraktu Lubuskiego,
- Projekt zidentyfikowany w ramach trybu pozakonkursowego,
- Nie dotyczy.

Projekt zidentyfikowany w ramach trybu pozakonkursowego to projekt ujęty w wykazie projektów zidentyfikowanych przez właściwa instytucję w ramach trybu pozakonkursowego, będącym załącznikiem nr 5 do Szczegółowego Opisu Osi Priorytetowych Regionalnego Programu Operacyjnego - Lubuskie 2020. Beneficjent wybiera opcję "Nie dotyczy" w przypadku, gdy projekt nie jest ujęty w Kontrakcie Terytorialnym, nie jest realizowany w formule Kontraktu Lubuskiego oraz nie jest projektem zidentyfikowanym w ramach trybu pozakonkursowego.

**Realizacja celow strategicznych i operacyjnych Strategii Rozwoju Wojewodztwa Lubuskiego 2030 -** Beneficjent wybiera z rozwijanej listy eel Strategiczny oraz eel operacyjny {zgodny z wybranym celem

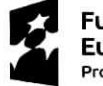

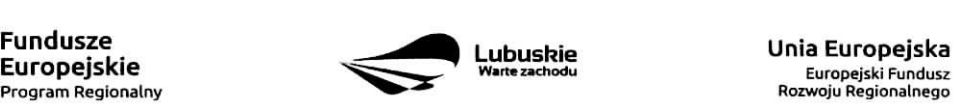

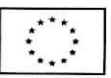

strategicznym), który realizowany jest przez projekt. Dotyczy konkursów/naborów wniosków ogłoszonych po 2021 r. W przypadku, gdy projekt nie wpisuje sie w cele ww. Strategii należy wybrać opcje "Nie dotyczy".

Realizacja **celow szczegofowych Strategii Rozwoju Polski Zachodniej 2020** - Beneficjent wybiera z rozwijanej listy cel szczegółowy, który realizowany jest przez projekt. W przypadku, gdy projekt nie wpisuje się w cele ww. Strategii należy wybrać opcję "Nie dotyczy".

#### A11. Rownosc szans i niedyskryminacji, w tym dost^pnosc dla **osob** z niepelnosprawnosciami

**Zgodność nowowytworzonej infrastruktury z koncepcją uniwersalnego projektowania – należy wybrać** z rozwijanej listy odpowiednia opcję: Tak, Nie, Nie dotyczy.

Zgodnie z Wytycznymi w zakresie realizacji zasady równości szans i niedyskryminacji, w tym dostępności dla osób z niepełnosprawnościami oraz zasady równości szans kobiet i meżczyzn w ramach funduszy unijnych na lata 2014-2020 (Rozdział 5, podrozdział 5.2 pkt 16, str. 18), nowa infrastruktura wytworzona w ramach projektów powinna być zgodna z koncepcją uniwersalnego projektowania, bez możliwości odstępstw od stosowania wymagań prawnych w zakresie dostępności dla osób z niepełnosprawnością wynikających z obowiązujących przepisów budowlanych.

Ponadto, co do zasady, wszystkie produkty projektów (produkty, towary, usługi, infrastruktura) muszą być zgodne z koncepcją uniwersalnego projektowania, opartego na 8 regułach, wskazanych w ww. Wytycznych (Rozdzial 5, podrozdzial 5.2 pkt 15, str. 18).

W przypadku wyboru opcji Tak, w Studium Wykonalności (w rozdziale II.3.8. Polityki horyzontalne, Równość szans i niedyskryminacja) należy zamieścić opis dostępności nowotworzonej inwestycji z uwzglednieniem rodzajów niepełnosprawności w zakresie dostosowania do warunków użytkowania przez osoby o zróżnicowanych potrzebach, w szczególności w zakresie mobilności, percepcji, sprawności sensorycznej, komunikowania się.

Opcję Nie dotyczy należy wybrać, gdy w ramach projektu nie będzie planowana budowa (utworzenie) nowej infrastruktury.

W przypadku wyboru opcji Nie, projekt zostanie negatywnie oceniony na etapie oceny formalno-merytorycznej (kryterium horyzontalne dopuszczajace: Zgodnosc projektu z politykami horyzontalnymi, w tym w zakresie dostosowania do potrzeb osób niepełnosprawnych).

**Wptyw realizacji projektu na zasady rownosci szans i niedyskryminacji, w tym dostqpnosci dla osob** z niepełnosprawnościami - należy wybrać z rozwijanej listy odpowiednią opcję: pozytywny, neutralny.

Pozytywny wpływ – należy wybrać, gdy projekt zakłada działania przyczyniające się do realizacji ww. zasady. Neutralny wpływ - należy wybrać, gdy projekt nie ma bezpośredniego wpływu na realizację ww. zasady.

W obu przypadkach, w Studium Wykonalności (w rozdziale II.3.8. Polityki horyzontalne, Równość szans i niedyskryminacja) należy wskazać, dlaczego dany projekt spełnia ww. zasade lub jest w stosunku do niej neutralny, z uwzględnieniem kryterium dostępności.

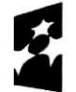

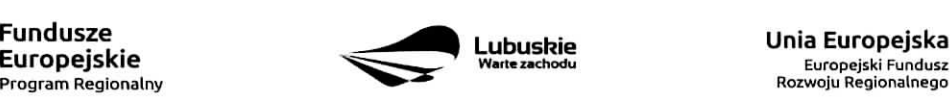

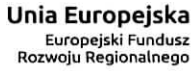

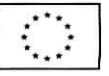

Wpływ realizacji projektu na zasadę równości szans kobiet i mężczyzn – należy wybrać z rozwijanej listy odpowiednia opcję: pozytywny, neutralny.

Pozytywny wpływ - należy wybrać, gdy projekt zakłada działania przyczyniające się do realizacji ww. zasady. Neutralny wpływ - należy wybrać, gdy projekt nie ma bezpośredniego wpływu na realizację ww. zasady.

W obu przypadkach, w Studium Wykonalności (w rozdziale II.3.8. Polityki horyzontalne, Równouprawnienie płci) należy wskazać dlaczego dany projekt spełnia ww. zasade lub jest w stosunku do niej neutralny.

#### Sekcja B Charakterystyka Beneficjenta

#### B1. Beneficjent

Niniejszy punkt sluzy do identyfikacji Beneficjenta projektu na podstawie takich informacji, jak: jego nazwa, forma prawna, forma wlasnosci, nazwa i numer dokumentu rejestrowego, NIP, REGON, PKD przewazajacej dzialalnosci oraz adres siedziby Beneficjenta. Dane nalezy wprowadzic do formularza wniosku na podstawie informacji widniejących w internetowej bazie REGON prowadzonej przez Główny Urząd Statystyczny.

Beneficjent to podmiot, który jest strona umowy o dofinansowanie realizacji projektu, zawieranej z Instytucja Zarządzającą RPO. Podmiotami uprawnionymi do ubiegania się o uzyskanie dofinansowania na realizacje projektu mogą być tylko Beneficjenci wskazani w Ogłoszeniu o konkursie/Wezwaniu do złożenia wniosku w trybie pozakonkursowym.

W przypadku jednostek samorządu terytorialnego jako Nazwę Beneficjenta należy wpisać np.: Gmina "X", Miasto "Y" (a nie Urząd Gminy "X" czy Urząd Miasta "Y"). Jeśli projekt realizowany będzie na zasadzie partnerstwa lub porozumienia, wówczas jako Beneficjenta należy wskazać tzw. Partnera Wiodącego lub Lidera.

Forma prawna i Forma własności - należy wybrać z rozwijanej listy odpowiednią formę przygotowaną zgodnie z Rozporządzeniem Rady Ministrów z dnia 30 listopada 2015 r. w sprawie sposobu i metodologii prowadzenia i aktualizacji rejestru podmiotów gospodarki narodowej, w tym wzorów wniosków, ankiet i zaświadczeń.

PKD przeważającej działalności Beneficjenta - należy wypełnić pole podając podklasę zgodnie z Rozporządzeniem Rady Ministrów z dnia 24 grudnia 2007 r. w sprawie Polskiej Klasyfikacji Działalności (PKD).

Adres do korespondencji - należy podać tylko, w przypadku jeśli jest inny niż adres siedziby Beneficjenta.

# B **2. Dane** personalne **osoby/osob** uprawnionej/ych do reprezentowania **Beneficjenta**

W polu tym należy wpisać dane osoby, która jest uprawniona do reprezentowania Beneficjenta (Imie i nazwisko, pesel1, stanowisko/funkcja oraz adres siedziby Beneficjenta). Osoba ta, w imieniu Beneficjenta,

<sup>1</sup> na etapie składania wniosku o dofinansowanie pole Pesel nie jest edytowalne. Pole zostanie aktywowane w celu uzupełnienia przez Beneficjenta stosownych danych dopiero po wyborze projektu do dofinansowania (tj. na etapie poprzedzajqcym podpisanie umowy

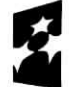

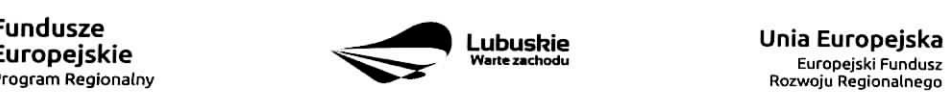

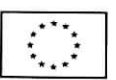

#### bedzie podpisywala umowe o dofinansowanie realizacji projektu.

Uprawnienie powinno wynikać z przepisów prawa. W związku z tym, do dokumentacji aplikacyjnej należy dołączyć dokument, z którego wynika uprawnienie do reprezentacji podmiotu (np. ustawa, statut lub inny dokument uprawniajacy dana^osobej. Wymog dotaczenia do dokumentacji aplikacyjnej dokumentu, z ktorego wynika uprawnienie nie dotvczy jednostek samorzadu terytorialnego.

W przypadku Beneficjentów, dla których prawomocna liczba osób uprawnionych do reprezentowania jest większa niż jedna osoba, należy dodać dodatkowa kolumnę, w której wpisujemy odpowiednio dane kolejnych osób.

#### Osobami uprawnionymi sa dla:

- gminy: wojt, burmistrz, prezydent lub osoba przez niego upowazniona oraz w kazdym przypadku kontrasygnata skarbnika lub osoby przez niego upowaznionej;
- powiatu: dwóch członków zarządu lub jeden członek zarządu i osoba upoważniona przez zarząd (zgodnie z art. 48. ust. 1 ustawy z dnia 5 czerwca 1998 r. o samorzadzie powiatowym oraz w kazdym przypadku kontrasygnata skarbnika lub osoby przez niego upowaznionej;
- wojewodztwa: marszalek wojewodztwa wraz z cztonkiem zarzadu wojewodztwa, o ile statut wojewodztwa nie stanowi inaczej (zgodnie z art. 57 ust. 1 ustawy z dnia 5 czerwca 1998 r. o samorzadzie wojewodztwa) oraz w kazdym przypadku kontrasygnata skarbnika lub osoby przez niego upowaznionej;
- inne: osoby/organy wymienione do reprezentacji w aktach powołujących (np. statut lub wypis z KRS ważność do 3 miesiecy, z adnotacja: aktualny na dzień lub dodatkowe zaświadczenie stwierdzające jego aktualność).

#### B 3. Podmiot lub osoba upowazniony/a do reprezentowania Beneficjenta

W polu tym należy wpisać dane osoby, która została upoważniona przez osobę uprawniona do reprezentowania jej w sprawach zwiazanych z projektem (Nazwa podmiotu lub imię i nazwisko osoby, pesel2, forma prawna/stanowisko, nazwa i numer dokumentu rejestrowego, NIP, REGON). Wowczas do formularza wniosku należy dołączyć stosowane upoważnienie/pełnomocnictwo podpisane przez osobę uprawnioną. W przypadku, gdy osoba ta będzie podpisywała umowę o dofinansowanie, wymagane jest pełnomocnictwo rodzajowe (udzielone na podstawie art. 98 k.c.) - pełnomocnictwo wymaga podpisu potwierdzonego notarialnie.

Jesli Beneficjentem bedzie jednostka samorzadu terytorialnego, wowczas wymagane jest pisemne upoważnienie/pełnomocnictwo podpisane przez osobę uprawnioną do reprezentowania Beneficjenta. Nie jest wymagane upowaznienie/pelnomocnictwo poswiadczone notarialnie.

W przypadku jednostek samorzadu terytorialnego możliwe jest reprezentowanie Beneficjentów w sprawach projektu (np.: przeprowadzanie postępowania w sprawie udzielenia zamówienia publicznego, podpisywanie umów z wykonawcą) przez samorządowe zakłady budżetowe lub jednostki budżetowe. W tej sytuacji do formularza wniosku o dofinansowanie należy załączyć pełnomocnictwo, zawierające niezbędne dane, tj.: nazwa podmiotu lub imię i nazwisko osoby, forma prawna (w przypadku, gdy Beneficjent jest reprezentowany przez konkretna osobę w polu tym należy wpisać "Nie dotyczy"), adres (województwo,

<sup>2</sup> na etapie skladania wniosku o dofinansowanie pole Pesei nie jest edytowalne. Pole zostanie aktywowane w celu uzupetnienia przez Beneficienta stosownych danych dopiero po wyborze projektu do dofinansowania (tj. na etapie poprzedzającym podpisanie umowy o dofinansowanie/porozumienia/decyzji o przyznaniu dofinansowania).

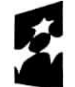

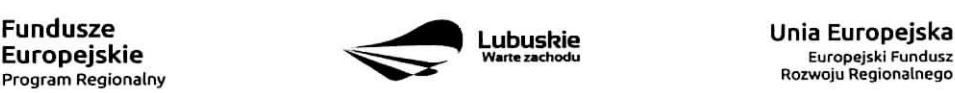

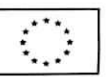

o dofinansowanie/porozumienia/decyzji o przyznaniu dofinansowania).

powiat, gmina, miejscowość, kod pocztowy, ulica wraz z numerem domu, lokalu, numer telefonu, numer fax, e-mail), nazwe dokumentu rejestrowego (w przypadku, gdy Beneficjent jest reprezentowany przez konkretna osobę w polu tym należy wpisać "Nie dotyczy"), NIP i Regon (w przypadku, gdy Beneficjent jest reprezentowany przez konkretną osobę w polu tym należy wpisać "Nie dotyczy").

Jeżeli Beneficjent nie jest reprezentowany przez żaden podmiot lub osobe, wówczas należy zaznaczyć pole ,,Nie dotyczy".

#### **B 4. Dane osoby** do kontaktu

W tabeli tej należy wpisać dane osoby/osób z która pracownik IZ RPO może się kontaktować w sprawie projektu. Należy wpisać: imię, nazwisko, stanowisko/funkcja, telefon, adres e-mail.

#### **Sekcja C Wskazniki**

Przed wypełnieniem tej części wniosku o dofinansowanie należy zapoznać sie z Wytycznymi Ministerstwa Infrastruktury i Rozwoju w zakresie monitorowania postępu rzeczowego realizacji programów operacyjnych na lata 2014-2020 oraz listą wskaźników rezultatu bezpośredniego i produktu będącą załącznikiem nr 2 do Szczegółowego Opisu Osi Priorytetowych Regionalnego Programu Operacyjnego - Lubuskie 2020.

Ponadto, definicje wskaźników zostały określone w Umowie Partnerstwa 2014-2020. Wspólna Lista Wskaźników Kluczowych 2014-2020 - katalog definicji dla Celów Tematycznych finansowanych z Europejskiego Funduszu Rozwoju Regionalnego, Funduszu Spojnosci oraz dla pomocy technicznej, zataczona jest do dokumentacji konkursowej/naboru w trybie pozakonkursowym.

Wskaźniki realizacji projektu zostały podzielone na wskaźniki rezultatu bezpośredniego i produktu.

Wskaźniki produktu dotyczą bezpośrednich, materialnych efektów uzyskanych przez Beneficjenta wyłącznie podczas realizacji projektu i powiązane są bezpośrednio z wydatkami ponoszonymi w projekcie. Wskaźniki produktu mierzone sa konkretnymi wielkościami, liczonymi w jednostkach materialnych lub monetarnych. Efekt wsparcia na poziomie projektu występuje w przypadku wskaźników produktu w okresie od podpisania umowy o dofinansowanie, przy czym osiągnięte wartości powinny zostać wykazane najpóźniej we wniosku o płatność końcowa.

Wskaźniki rezultatu bezpośredniego to wskaźniki odpowiadające bezpośrednim efektom następującym po realizacji projektu. Są logicznie powiązane ze wskaźnikami produktu. Wskaźniki te nie są powiązane bezpośrednio z wydatkami ponoszonymi w projekcie. Dostarczają one informacji o zmianach, jakie nastąpiły w wyniku realizacji projektu, w porównaniu z wielkością wyjściową (bazowa). Mogą przybrać formę wskaźników fizycznych (np. Liczba inwestycji zlokalizowanych na przygotowanych terenach inwestycyjnych, Wzrost zatrudnienia we wspieranych podmiotach (innych niz przedsiebiorstwa) itp.) lub finansowych (np. Przychody ze sprzedaży nowych lub udoskonalonych produktów/procesów).

Beneficjent zobowiazany jest do wyboru co najmniej po 1 wskazniku **produktu i 1 rezultatu** bezpośredniego, dla których wartość docelowa wskaźnika jest większa od "0".

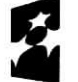

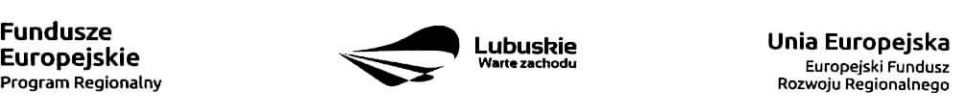

EuropejskiFundusz

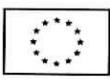

**Rodzaj wskaznikow i koniecznosc ich wyboru zostanie kazdorazowo okreslona w Regulaminie konkursu/Wezwaniu do zlozenia wniosku w trybie pozakonkursowym.**

**Nalezy pamietac, ze kazdy wskaznik musi bye przez Beneficjenta monitorowany, a ich wartosci potwierdzone stosowna. dokumentacj^.**

Poniżej wskaźniki, które moga pojawić sie w Regulaminie konkursu/Wezwaniu do złożenia wniosku w trybie pozakonkursowym:

#### **C 1. Wskazniki kluczowe.**

1. wskaźniki włączone do Ram Wykonania, zostaną określone w Regulaminie konkursu/Wezwaniu do złożenia wniosku w trybie pozakonkursowym (nawet wówczas, gdy projekt nie wpisuje się w realizację tego wskaźnika, Beneficjent zobowiązany jest do jego wybrania - wtedy wartość docelowa wynosi "0").

Natomiast, jeśli ww. wskaźniki sa adekwatne dla danego projektu, Beneficjent jest zobowiązany do określenia wartości docelowej innej niż "0". Realizacja tego obowiązku będzie badana w szczególności na etapie oceny wniosku (kryteria horyzontalne ogólne).

- 2. wskaźniki, które IZ RPO-L2020 uzna za obowiązkowe w ramach danego konkursu/wezwania - Beneficjent zobligowany jest do wybrania i okreslenia wartosci docelowej wskaznikow obowiazkowych. W przypadku, gdy Beneficjent nie osiąga wskaźnika, wówczas w kolumnie wartość docelowa wskaźnika należy wpisać wartość "0". Wskaźniki uznane przez IZ RPO-L2020 za obowiązkowe zostaną określone w ramach Regulaminu konkursu/Wezwania do złożenia wniosku w trybie pozakonkursowym.
- 3. inne wskaźniki programowe określone w Regulaminie konkursu/Wezwaniu do złożenia wniosku w trybie pozakonkursowym.
- 4. wskaźniki horyzontalne: dotyczące miejsc pracy oraz inne zawarte w WLWK, stanowiące załącznik nr 1 do Wytycznych w zakresie monitorowania postępu rzeczowego realizacji programów operacyjnych nalata 2014-2020:

#### Wskaźniki dotyczace miejsc pracy

Beneficjent zobowiązany jest wybrać wskaźniki (zostaną one określone w Regulaminie konkursu/ Wezwaniu do złożenia wniosku w trybie pozakonkursowym), które są adekwatne dla realizowanych w ramach projektu działań i określić ich wartości docelowe z podziałem na kobiety i mężczyzn. Oznacza to, ze dany wskaznik nalezy ujac w projekcie trzy razy w podziale na kobiety, mezczyzn i ogolnie, np. Liczba nowo utworzonych miejsc pracy - pozostale formy - kobiety; Liczba nowo utworzonych miejsc pracy - pozostałe formy - mężczyźni, Liczba nowo utworzonych miejsc pracy - pozostałe formy.

W przypadku, gdy w wyniku realizacji projektu nie przewiduje się wzrostu zatrudnienia/utrzymania miejsc pracy/utworzenia nowych miejsc pracy, wówczas Beneficjent we wniosku o dofinansowanie wybiera jeden z ww. wskaźników i w kolumnie Wartość docelowa wskaźnika wpisuje wartość "0". Jednocześnie

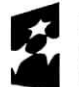

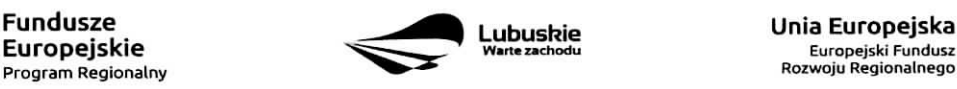

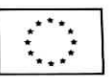

nie należy dokonywać podziału na kobiety i mężczyzn.

#### Do wskaźników dotyczących miejsc pracy należą:

 $-$  Wzrost zatrudnienia we wspieranych przedsiębiorstwach O/K/M (Cl 8) - całkowita liczba nowych miejsc pracy we wspieranych przedsiębiorstwach (pełne etaty – EPC).

Wskaźnik pokazuje wzrost zatrudnienia "przed-po", który jest bezpośrednią konsekwencją realizacji projektu (pracownicy zatrudnieni do realizacji projektu nie sa liczeni). Stanowiska musza być zapełnione oraz zwiększać całkowita liczbę miejsc pracy w przedsiębiorstwie. Jeśli całkowite zatrudnienie w firmie nie wzrasta, wartość wynosi zero. Jest to uważane za wyrównanie, nie zaś za wzrost. Stanowiska pracy chronionej i tym podobne nie sa^ liczone.

Nie należy wliczać etatów powstałych w wyniku ogólnego wzrostu liczby miejsc pracy w instytucji, spowodowanej np. zatrudnieniem. Wskaźnik powinien być stosowany, jeżeli wzrost zatrudnienia mozna przypisac realizacji dofinansowanego projektu.

Stanowiska mogą być na pełny etat/niepełny etat lub sezonowe. Praca świadczona sezonowo i w niepełnym wymiarze godzin może zostać przekonwertowana do pełnego etatu za pomocą ekwiwalentu pełnego czasu pracy - EPC (etaty częściowe powinny zostać zsumowane bez zaokrąglenia do pełnych jednostek).

- Wzrost zatrudnienia we wspieranych podmiotach (innych niż przedsiębiorstwa) (EPC) analogicznie do ww. wskaźnika, stosowany dla podmiotów innych niż przedsiębiorstwa.
- $-$  Liczba utrzymanych miejsc pracy (EPC) dla miejsc pracy utworzonych w wyniku realizacji projektu. ale które nie powodują wzrostu zatrudnienia w organizacji.
- Liczba nowoutworzonych miejsc pracy (pozostałe formy) (EPC) dla miejsc pracy utworzonych w wyniku realizacji projektu, ale nie spelniajacych zadnej z ww. definicji, w tym np. umowy cywilnoprawne, miejsca pracy do obslugi projektu, nietrwale miejsca pracy.

W przypadku wskaźników związanych ze wzrostem zatrudnienia, tj. Wzrost zatrudnienia we wspieranych przedsiębiorstwach O/K/M (Cl 8) oraz Wzrost zatrudnienia we wspieranych podmiotach (innych niż przedsiębiorstwa), określając wartość docelową wskaźnika wskazuje się nowe miejsca pracy, które:

- zostaną utworzone w podmiotach Beneficjenta w wyniku realizacji projektu;
- beda związane bezpośrednio z realizacja projektu, przyczym nie zostaną zlikwidowane po jego zakohczeniu - miejsca pracy musza^ zostac utrzymane zgodnie z zapisami umowy/decyzji/ porozumienia o dofinansowanie w zakresie trwafosci projektu;
- zwiększą łączną liczbę istniejących etatów w podmiocie nie dotyczy to sytuacji kiedy przesunieto pracownikow w ramach organizacji na stanowisko zwiazane z projektem i nie zwiększono łącznej liczby pracowników u Beneficjenta;
- dotyczą zatrudnienia na podstawie umowy o pracę (nie dotyczą umów o dzieło i umów zlecenie).

Jednostką miary ww. wskaźników jest EPC (ang. FTE) tj. ekwiwalent pełnego czasu pracy, przy czym etaty częściowe podlegają sumowaniu, lecz nie są zaokraglane do pełnych jednostek.

Przykład: jeśli Beneficjent planuje utworzyć 1 cały etat i 1/4 etatu, to zgodnie z zasadą wpisuje 1,25 EPC.

Pomiaru wartości wyjściowej wskaźnika związanego z zatrudnieniem dokonuje się na podstawie średniej

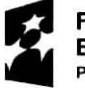

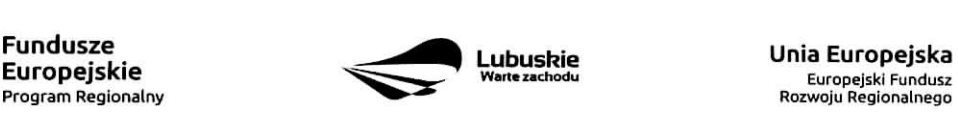

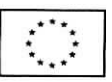

- z 12 miesięcy poprzedzających miesiąc złożenia wniosku. Powyższa sytuacja dotyczy wskaźników:
	- 1. Wzrost zatrudnienia we wspieranych przedsiębiorstwach (Cl 8);
	- 2. Liczba utrzymanych miejsc pracy;
	- 3. Wzrost zatrudnienia we wspieranych podmiotach (innych niz przedsiebiorstwa).

Pomimo konieczności wyliczania wartości wyjściowej, wartość bazowa wpisywana w części wniosku o dofinansowanie związanej ze wskaźnikami, powinna zostać określona na poziomie "0". Beneficjent powinien posiadać w dokumentacji projektowej informację na temat wyliczenia wartości wyjściowej i okazać ją na etapie kontroli dla potwierdzenia osiągnięcia wartości docelowej wskaźnika.

# Wskaźniki zawarte w WLWK, stanowiące załącznik nr 1 do Wytycznych w zakresie monitorowania **posfepu rzeczowego realizacji programow operacyjnych na lata 2014-2020**

Beneficjent zobowiazany jest wybrac wskazniki (zostana, one okreslone w Regulaminie konkursu/ Wezwaniu do złożenia wniosku w trybie pozakonkursowym), które są adekwatne dla realizowanych w ramach projektu działań i określić ich wartości docelowe. W przypadku, gdy projekt nie realizuje wskaźników, we wniosku o dofinansowanie nie należy ich wybierać.

# Do wskaznikow **horyzontalnych innych** niz dotyczqce **miejsc** pracy **naleza.:**

- Liczba obiektów dostosowanych do potrzeb osób z niepełnosprawnościami (szt.) odnosi się do liczby obiektow, ktore zaopatrzono w specjalne podjazdy, windy, urzadzenia glosnomowiace, bądź inne udogodnienia (tj. usunięcie barier w dostępie, w szczególności barier architektonicznych) ulatwiajace dost^p do tych obiektow osobom niepelnosprawnym ruchowo czy sensorycznie. Nalezy podać liczbę obiektów, a nie sprzętów, urządzeń itp., w które obiekty zaopatrzono. Jeśli instytucja, zakład itp. składa się z kilku obiektów, należy zliczyć wszystkie, które dostosowano do potrzeb osób niepełnosprawnych.
- Liczba osób objętych szkoleniami /doradztwem w zakresie kompetencji cyfrowych O/K/M (osoby) mierzy liczbę osób objętych szkoleniami/doradztwem w zakresie nabywania/doskonalenia umiejętności warunkujących efektywne korzystanie z mediów elektronicznych tj. m.in. korzystania z komputera, różnych rodzajów oprogramowania, Internetu oraz kompetencji ściśle informatycznych (np. programowanie, zarzadzanie bazami danych, administracja sieciami, administracja witrynami internetowymi).
- Liczba projektów, w których sfinansowano koszty racjonalnych usprawnień dla osób z niepełno sprawnościami (szt.) - racjonalne usprawnienie oznacza konieczne i odpowiednie zmiany i dostosowania, nie nakladajace nieproporcjonalnego lub nadmiemego obciazenia, jesli jest to potrzebne w konkretnym przypadku, w celu zapewnienia osobom z niepelnosprawnosciami mozliwosci korzystania z wszelkich praw czlowieka i podstawowych wolnosci oraz ich wykonywania na zasadzie równości z innymi osobami (zgodnie z art. 2 Konwencji o prawach osób niepefnosprawnych).

Wskaznik mierzony w momencie rozliczenia wydatku zwiazanego z racjonalnymi usprawnieniami.

5. wszystkie pozostałe adekwatne dla planowanej interwencji wskaźniki (określone dla danego Priorytetu Inwestycvinego), ktore zostaty zawarte w Zalaczniku nr 2 do Szczegofowego Opisu Osi Priorytetowych:

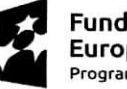

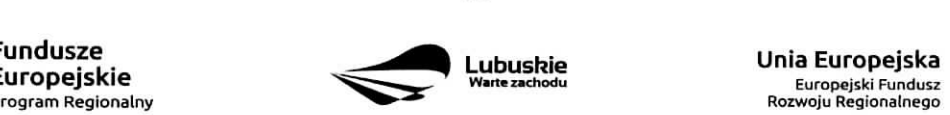

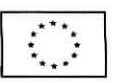

Tabela wskaźników rezultatu bezpośredniego i produktu dla działań i poddziałań (EFRR + Pomoc Techniczna).

Beneficjent zobowiązany jest wybrać i określić wartości docelowe niewymienionych wyżej wskaźników zawartych w Załączniku nr 2 do Szczegółowego Opisu Osi Priorytetowych, tylko w przypadku, gdy są one adekwatne do zakresu projektu. W przypadku, gdy projekt nie realizuje zadnych wskaznikow, we wniosku o dofinansowanie nie należy ich wybierać.

Przy wyborze odpowiednich wskaźników Beneficjent powinien kierować się Priorytetami Inwestycyjnymi przyporządkowanymi do poszczególnych Działań.

C 2. Wskazniki specyficzne dla programu - w punkcie tym Beneficjent powinien wybrac z ponizszej listy wszystkie wskaźniki dotyczące Inteligentnych specjalizacji województwa lubuskiego, które sa adekwatne do realizowanego projektu oraz zgodne z wybranym w punkcie A.7 celem operacyjnym PRI.

Dodatkowe wskaźniki specyficzne mogą zostać określone w Regulaminie konkursu/Wezwaniu do złożenia wniosku w trybie pozakonkursowym.

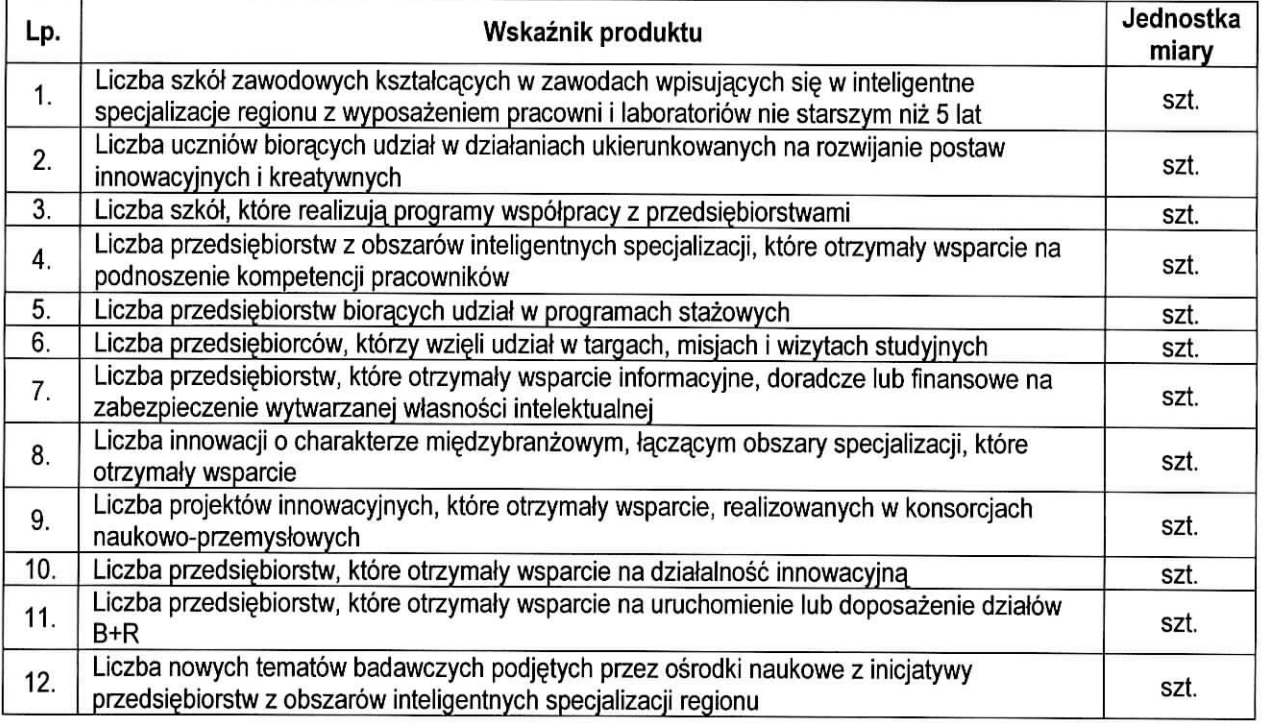

C 3. Wskaźniki specyficzne dla projektu. Wymagania w zakresie konieczności stosowania wskaźników specyficznych dla projektu zostana określone każdorazowo w Regulaminie konkursu/Wezwaniu do złożenia wniosku w trybie pozakonkursowym.

Poniżej zostały przedstawione informacje, jak należy wypełnić tabele dotyczace wskaźników rezultatu bezposrednieqo i produktu.

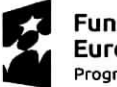

**Fundusze Europejskie** Program Regionalny

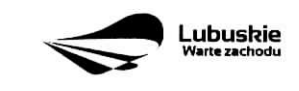

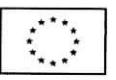

Nazwa wskaźnika rezultatu bezpośredniego/produktu - należy wybrać z listy rozwijanej nazwę wybranego wskaźnika rezultatu bezpośredniego/produktu zgodnie z listą wskaźników w Załączniku 1. Wspólna Lista Wskaźników Kluczowych 2014-2020 - EFRR, FS do ww. Wytycznych, uwzględnionych jednocześnie w załączniku nr 2 do Szczegółowego Opisu Osi Priorytetowych Regionalnego Programu Operacyjnego -Lubuskie 2020.

Jednostka miary – pojawia się automatycznie podczas wyboru wskaźnika.

**Wartość bazowa wskaźnika rezultatu bezpośredniego** – to wartość charakteryzująca stan wyjściowy dla danego wskaźnika. Należy podać wartość każdego wskaźnika, mierzona dla roku kalendarzowego przed rozpoczęciem rzeczowej realizacji projektu lub w roku kalendarzowym, w którym rozpoczęto realizację projektu.

W przypadku wskaźników common indicators (CI)<sup>3</sup> oraz wskaźników kluczowych z WLWK stanowiacych załącznik nr 1 do Wytycznych w zakresie monitorowania postępu rzeczowego realizacji programów operacyjnych na lata 2014-2020<sup>4</sup> w kolumnie Wartość bazowa wskaźnika należy wpisać wartość "0".

W przypadku wskażników specyficznych dla programu i wskaźników specyficznych dla projektu, w kolumnie Wartość bazowa wskaźnika należy wpisać wartość "0" chyba, że w Regulaminie konkursu/Wezwaniu do złożenia wniosku w trybie pozakonkursowym zostaną określone inne wymagania.

**Wartość docelowa wskaźnika** – należy podać wartość wskaźnika, która Wnioskodawca zamierza osiągnać w wyniku realizacji projektu (mierzoną w roku osiągnięcia wartości docelowej wskaźnika tzn. nie należy sumować wartości docelowych wskaźnika w poszczególnych latach realizacji projektu). Wartość ta oznacza finalna/końcowa zakładana do osiagnięcia wielkość wskaźnika.

Wartość docelowa wskaźnika produktu - należy podać wartość wskaźnika osiągniętą w roku zakończenia rzeczowej lub finansowej realizacji projektu (w zaleznosci od tego, ktory termin jest pozniejszy). Mozliwe jest również wskazanie roku objętego okresem realizacji projektu w sytuacji, gdy Wnioskodawca będzie w stanie osiągnąć wskaźnik wcześniej.

Wartość docelowa wskaźnika rezultatu bezpośredniego - należy podać wartość wskaźnika osiągniętą w terminie 12 miesięcy od zakończenia rzeczowej lub finansowej realizacji projektu (w zależności od tego, który termin jest późniejszy) lub, o ile wynika to ze specyfiki projektu, od uruchomienia przedsięwzięcia. Możliwe jest również wskazanie roku objętego okresem realizacji projektu, w sytuacji, gdy Beneficjent będzie w stanie osiągnąć wskażnik wcześniej.

<sup>&</sup>lt;sup>4</sup> zgodnie z sekcją 2.1.3 punkt 6) Wytycznych w zakresie monitorowania postępu rzeczowego realizacji programów operacyjnych na lata 2014-2020

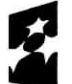

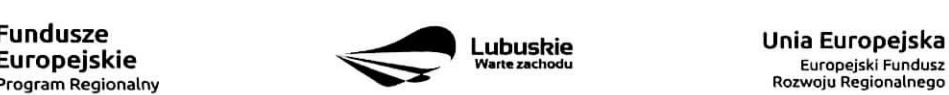

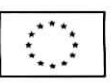

<sup>3</sup> zgodnie z art. 6 Rozporzadzenia PARLAMENTU EUROPEJSKIEGO I RADY (UE) NR 1301/2013 z dnia 17 grudnia 2013 r. w sprawie Europejskiego Funduszu Rozwoju Regionalnego i przepisów szczególnych dotyczących celu "Inwestycje na rzecz wzrostu i zatrudnienia" oraz w sprawie uchylenia rozporzadzenia (WE) nr 1080/2006.

#### **Sekcja D** Zakres **rzeczowo-finansowy projektu**

#### **D 1. Szacunkowy** plan finansowy **projektu** (w PLN)

W pierwszej tabeli należy podać zarówno wydatki kwalifikowalne, niekwalifikowalne, jak i wartość dofinansowania związane z realizacją projektu w podziale na poszczególne lata i kwartały. Kwartały w danym roku nie mogą się powtarzać. Ponadto, wydatki w poszczególnych kwartałach muszą być spójne z harmonogramem realizacji projektu (punkt A 9. wniosku o dofinansowanie) oraz harmonogramem realizacji zawartym w studium wykonalności.

Wartości projektu (wydatki ogółem w PLN, wydatki kwalifikowalne w PLN, wydatki niekwalifikowalne w PLN, wartość dofinansowania w PLN) muszą być spójne z punktami: D 4. Zakres finansowy, D 5. Źródła finansowania projektu (w PLN) oraz D 6. Pomoc publiczna (w PLN).

Wyszczegolnione w tabeli wydatki zostana\_ automatycznie przez system LSI2020 zliczone i przeniesione do tabeli poniżej (Suma wydatków w danym roku). Tabela ta nie jest edytowalna dla Beneficjenta.

Możliwość odzyskania VAT - należy wybrać z rozwijanej listy jedną z możliwych opcji: "Tak", "Nie", "Częściowo".

#### D 2. Luka w finansowaniu/Zryczattowana **stawka (w %)**

**Projekt generujący dochód** – należy wybrać z rozwijanej listy jedna z możliwych opcji:

- Tak luka w finansowaniu
- Tak zryczattowana stawka
- Nie dotyczy

W przypadku wyboru opcji "Tak - luka w finansowaniu", lub "Tak - zryczałtowana stawka" w tabeli dodatkowo pojawią się pola, które należy wypełnić podając odpowiednio:

- wartość procentowa luki w finansowaniu lub poziom procentowy zryczałtowanej stawki (w zależności od wyboru opcji "Tak - luka w finansowaniu", "Tak - zryczałtowana stawka"),
- wartość wydatków kwalifikowalnych przed uwzglednieniem dochodu to wartość większa (o wartość generowanego dochodu) w stosunku do wydatkow kwalifikowalnych okreslonych w pozostalych tabelach finansowych wniosku,
- wartość generowanego dochodu.

Jeżeli w polu Projekt generujący dochód wybrano: "Tak - zryczałtowana stawka" wartość generowanego dochodu oblicza się:

Wydatki kwalifikowalne przed uwzględnieniem dochodu \* (Zryczałtowana stawka (%)/100).

Jeżeli w polu Projekt generujący dochód wybrano: "Tak - luka w finansowaniu" wartość generowanego dochodu oblicza sie;

Wydatki kwalifikowalne przed uwzględnieniem dochodu \* (1-luka w finansowaniu (%)/100).

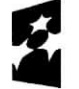

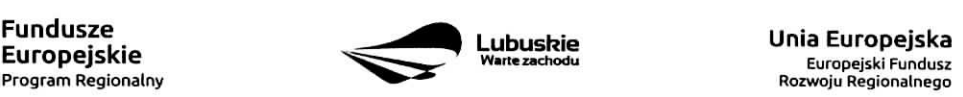

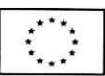

Maksymalny poziom dofinansowania projektu może być ustalany przy pomocy jednej z trzech metod:

- 1. poprzez zastosowanie metody luki w finansowaniu,
- 2. poprzez zastosowanie zryczałtowanej stawki procentowej dochodów w trybie samodzielnego jej stosowania przez Beneficienta,
- 3. poprzez obliczenie dofinansowania jako iloczynu kosztow kwalifikowalnych projektu oraz maksymalnego poziomu dofinansowania okreslonego dla danego dzialania w SZOOP RPO-L2020.

W przypadku, gdy w polu Projekt generujący dochód wybrano jedną z następujących wartości: "Tak - luka w finansowaniu" lub "Tak - zryczałtowana stawka", wartość w polu Wydatki kwalifikowalne musi być równa różnicy wartości z pola Wartość wydatków kwalifikowanych przed dochodem i z pola Wartość generowanego dochodu.

Kwestia wyboru właściwej metody została szczegółowo opisana w Instrukcji do opracowania studium wykonalności dla projektów ubiegających się o wsparcie w ramach Regionalnego Programu Operacyjnego Lubuskie - 2020.

#### D 3. Zakres rzeczowy

W tabeli nalezy wyszczegolnic wszystkie zadania realizowane w ramach projektu. Ponadto, nalezy przedstawić opis działań planowanych do realizacji w ramach poszczególnych zadań (z podaniem czasu realizacji i podmiotu działania<sup>5</sup>). Następnie dla każdego zadania należy określić (poprzez wybór: "Tak" lub "Nie"), czy wydatki będą rzeczywiście ponoszone czy rozliczane ryczałtowo (czy będą zarówno rzeczywiscie ponoszone jak i rozliczane ryczaltowo).

W przypadku wystąpienia w projekcie kosztów pośrednich – Beneficjent zobowiązany jest zaznaczyć pole Koszty pośrednie (pole typu checkbox). Następnie uzupełnia pole Opis działań planowanych do realizacji w ramach poszczególnych zadań (z podaniem czasu realizacji i podmiotu działania<sup>6</sup>) oraz określa, czy wydatki będą rzeczywiście ponoszone czy rozliczane ryczałtowo (czy będą zarówno rzeczywiście ponoszone jak i rozliczane ryczaltowo). Pole Nazwa zadania nie jest edytowalna.

System LSI2020 dopuszcza wprowadzenie w tabeli wyłącznie jednej pozycji dla Kosztów pośrednich.

Należy pamiętać, że wyszczególnione w tym punkcie zadania beda automatycznie przeniesione przez system LSI2020 to tabeli D 4. Zakres finansowy. Zadania te jednak beda rozdzielone w kolumnach - osobno przedstawione beda wydatki rzeczywiście ponoszone a osobno wydatki rozliczane ryczałtowo (zgodnie z tym, co zostalo wybrane w tabeli).

# D 4. Zakres finansowy

Przedstawiona w tym punkcie tabela została podzielona na 2 części: I część dotyczy wydatków rzeczywiście ponoszonych, II część - wydatków rozliczanych ryczałtowo. I część

<sup>5</sup> Podmiot dziatania to podmiot realizujacy okreslone zadanie w ramach projektu: Beneficjent, Partner projektu, Jednostka organizacyjną JST (podmiotem działania nie jest Wykonawca, Inżynier projektu, itp.).  $6$  j.w.

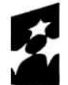

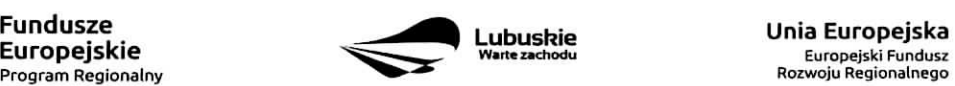

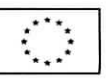

W tabeli, do każdego zadania (które zostało automatycznie pobrane z pola D 3. Zakres rzeczowy, z kolumny: Wydatki rzeczywiście ponoszone) należy:

- przypisac kategorie kosztow (z listy rozwijanej) lista kosztow zostala okreslona w tabeli zamieszczonej na kohcu niniejszej Instrukcji,
- wpisac nazw§ kosztu,
- wybrac formut§ (,,zaprojektuj i wybuduj" i/lub ,,wybuduj), w jakiej ponoszony jest dany wydatek. W przypadku, gdy projekt realizowany jest w dwóch formułach, poszczególne kategorie kosztów należy przyporzadkowac do wtasciwej formuiy,
- wybrac z listy rozwijanej oznaczenie podmiotu (partnera), czyli skrocona, nazwe. podmiotu, ponoszacego dany koszt (zgodnie z sekcją A7 wniosku). W przypadku, gdy projekt nie jest realizowany w partnerstwie badź gdy partner/rzy nie ponoszą danych kosztów, z listy rozwijanej należy wybrać opcje ..-..
- wpisać wartość ogółem (PLN), wydatki kwalifikowalne w PLN (ogółem, w tym VAT) i dofinansowanie (PLN i %).

Poziom wnioskowanego dofinansowania (%) zostanie automatycznie wyliczony przez system LSI2020. Kategorie kosztów oraz lista nazw kosztów została dołączona do ww. Instrukcji.

Przez "kategorię kosztów" należy rozumieć grupę wydatków powiązanych ze sobą, wynikających z kosztorysu inwestorskiego.

W skład ww. kategorii kosztów wchodzą także kategorie kosztów podlegające limitom, np. nieruchomości7 (budynki i grunty) w tym grunty<sup>8</sup>, wkład rzeczowy (czyli wkład niepieniężny), cross-financing (wsparcie projektów inwestycyjnych działaniami o charakterze nieinwestycyjnym ("miękkim") wynikającym z instrumentu elastyczności - do 10% kwoty dofinansowania ze środków EFRR w ramach projektu).

Wydatki rzeczywiście ponoszone (Sumy poszczególnych zadań, Suma wszystkich zadań oraz Ogółem wydatki rzeczywiscie ponoszone) zliczane sa, automatycznie przez system LSI2020.

# II cześć

W tabeli, do każdego zadania (które zostały automatycznie pobrane z pola D 3. Zakres rzeczowy, z kolumny: Wydatki rozliczane ryczałtowo) należy przypisać:

- rodzaj ryczałtu możliwość wyboru z rozwijanej listy kilku opcji: stawki jednostkowej, kwoty ryczałtowej i stawki ryczaftowej.
- nazwę ryczałtu pole wypełniane przez Beneficjenta.
- informacje dotyczące ryczałtów informacja w zależności od wyboru rodzaju ryczałtu. W przypadku wyboru:
	- stawki jednostkowej należy wypełnić pole związane z wysokością stawki i liczbą stawek,
	- kwoty ryczałtowej należy podać nazwę wskaźnika i wysokość wskaźnika,
	- stawki ryczałtowej należy podać stawkę ryczałtowa w %.
- oznaczenie podmiotu należy wybrać z listy rozwijanej oznaczenie podmiotu (partnera), czyli skróconą nazwe podmiotu, ponoszącego dany wydatek w formie ryczałtu (zgodnie z sekcją A7 wniosku). W przypadku, gdy projekt nie jest realizowany w partnerstwie bądź gdy partner/rzy nie ponoszą danego

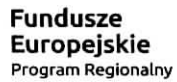

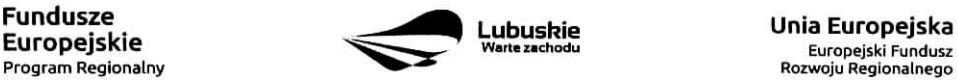

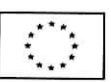

<sup>7</sup> wydatki o ktorych mowa w Wytycznych Ministra Infrastruktury i Rozwoju w zakresie kwalifikowalnosci wydatkow w ramach EFRR, EFS oraz FS na lata 2014-2020 (rozdzial 7.4 Zakup nieruchomosci ust. 1).

<sup>&</sup>lt;sup>8</sup> wydatki o których mowa w Wytycznych Ministra Infrastruktury i Rozwoju w zakresie kwalifikowalności wydatków w ramach EFRR, EFS oraz FS na lata 2014-2020 (rozdział 7.4 Zakup nieruchomości ust. 1).

wydatku w formie ryczałtu, z listy rozwijanej należy wybrać opcje "-"

- wydatki ogółem (PLN), wydatki kwalifikowalne w PLN (ogółem, w tym VAT) i dofinansowanie (PLN i %). Poziom wnioskowanego dofinansowania (%) zostanie automatycznie wyliczony przez system LSI2020.

Wydatki rozliczane ryczałtowo (Sumy poszczególnych zadań, Suma wszystkich zadań oraz Ogółem wydatki rozliczane ryczałtowo) i wszystkie wydatki w projekcie oraz wszystkie koszty bezpośrednie zliczane są automatycznie przez system LSI2020.

Tabela zawiera takze kolumny/wiersze. ktore sa automatycznie wypetniane przez system LSI2Q20 (wviatek: wiersz dotyczący kosztu gruntów przedstawiony w ramach kategorii kosztów podlegających limitom):

- $-$  w ramach zadań zadania i wydatki pobierane sa automatycznie przez system LSI2020 na podstawie danych wypelnionych w powyzszej tabeli przez Beneficjenta,
- w ramach kategorii kosztów kategorie kosztów i wydatki pobierane sa automatycznie przez system LSI2020 na podstawie danych wypelnionych w powyzszej tabeli przez Beneficjenta,
- w ramach kategorii kosztów podlegających limitom kategorie kosztów podlegających limitom i wydatki pobierane sa^ automatycznie przez system LSI2020 na podstawie danych wypelnionych w powyższej tabeli przez Beneficjenta. Wyjatek stanowi *koszt gruntu<sup>9</sup>*, który Beneficjent zobowiazany jest wypełnić samodzielnie. Należy pamiętać, że ww. wydatek nie może być większy od kosztu nieruchomości<sup>10</sup>,
- udział Partnerów nazwa podmiotu i wydatki pobierane sa automatycznie przez system LSI2020 na podstawie danych wypelnionych w powyzszej tabeli przez Beneficjenta.

Ponadto, należy pamiętać, że wartości projektu (wydatki ogółem w PLN, wydatki kwalifikowalne w PLN, dofinansowanie w PLN) powinny być spójne z punktami: D 1. Szacunkowy plan finansowy projektu (w PLN), D 5. Źródła finansowania projektu (w PLN) oraz D 6. Pomoc publiczna (w PLN).

# D 5. Źródła finansowania Projektu (w PLN)

W tabeli należy dokonać podziału źródeł finansowania, z jakich pokryte zostaną koszty poniesione w ramach projektu.

W ramach projektu Beneficjent może wykazać następujące źródła finansowania:

- 1. Srodki wspolnotowe jest to pole automatycznie wypelniane przez system LSI2020, pobierane z punktu D 4. Zakres finansowy i stanowi wartość dofinansowania RPO. W przypadku projektów finansowanych również z budżetu państwa należy samodzielnie wyliczyć wartość pola i pomniejszyć jego wartość o wiersz ,,2.1 budzet pahstwa".
- 2. Krajowe środki publiczne, w tym:
	- 2.1 budżet państwa w tym polu należy przedstawić:
		- 2.1.1 wkład dysponentów budżetu państwa w realizację projektu, środki wyodrębnione w ramach

<sup>10</sup> wydatki o ktorych mowa w Wytycznych Ministra Infrastruktury i Rozwoju w zakresie kwalifikowalnosci wydatkow w ramach EFRR, EFS oraz FS na lata 2014-2020 (rozdział 7.4 Zakup nieruchomości ust. 1).

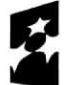

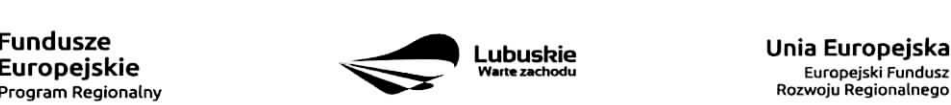

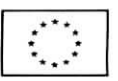

<sup>9</sup> wydatki o których mowa w Wytycznych Ministra Infrastruktury i Rozwoju w zakresie kwalifikowalności wydatków w ramach EFRR, EFS oraz FS na lata 2014-2020 (rozdział 7.4 Zakup nieruchomości ust. 1).

budżetów resortowych, np.: dotacji/subwencji Ministra Kultury, dotacji/subwencji Ministra Spraw Wewnetrznych i Administracji, innych środków publicznych oraz

- 2.1.2 wkład własny Beneficjentów będących państwowymi jednostkami budżetowymi.
- 2.2 budżet jednostek samorządu terytorialnego w tym polu należy przedstawić wkład własny JST.
- 2.3 inne krajowe środki publiczne są to środki pochodzące m.in. z wkładu własnego SP ZOZ, szkół oraz pozostałe krajowe środki publiczne.
- 3. Prywatne: środki, które nie noszą znamion środków publicznych, np.: środki własne przedsiebiorców lub nieumarzalny kredyt a także środki własne fundacji, stowarzyszeń, kościołów, związków wyznaniowych itp. Suma ogółem w PLN: pole uzupełniane automatycznie.

- w tym: EBI/ EFI - należy wyszczególnić z wydatków ogółem te część środków, którą Beneficjent uzyskał z EBI/EFI.

Wartości projektu (wydatki ogółem w PLN, wydatki kwalifikowalne w PLN) powinny być spójne z punktami: D 1. Szacunkowy plan finansowy projektu (w PLN), D 4. Zakres finansowy, D 6. Pomoc publiczna (w PLN).

#### D 6. Pomoc publiczna {w PLN)

Należy wypełnić pole zgodnie z informacją podaną w polu A 7. Charakterystyka projektu (punkt dotyczący pomocy publicznej). Wartosci projektu {wydatki ogolem, wydatki kwalifikowalne, dofinansowanie, wktad EU, wkład własny - wartość ogółem) muszą być spójne z punktami: D 1. Szacunkowy plan finansowy projektu (w PLN), D 4. Zakres finansowy, D 5. Zrodta finansowania Projektu {w PLN).

Wypełniając formularz wniosku o dofinansowanie oraz przygotowując dokumenty wymagane przez Instytucję Zarządzającą RPO należy kierować się także zapisami znajdującymi się w dokumentacji aplikacyjnej m.in. w Ogtoszeniu o konkursie/Wezwaniu do zlozenia wniosku w trybie pozakonkursowym i Regulaminie konkursu.

#### Opis wybranych dokumentów przedkładanych przez Wnioskodawcę:

- 1. Kopia zawartej umowy partnerskiej (porozumienia) w przypadku, gdy w realizacje projektu będzie zaangażowany więcej niż jeden podmiot, wówczas do wniosku o dofinansowanie należy dołączyć kopie zawartej umowy partnerskiei, porozumienia lub innego dokumentu. okreslajacego przedmiot porozumienia albo umowy, prawa i obowiązki stron, zakres i formę udziału poszczególnych partnerów w projekcie, partnera wiodacego uprawnionego do reprezentowania pozostałych partnerów projektu, sposób przekazywania dofinansowania na pokrycie kosztow ponoszonych przez poszczegolnych partnerow projektu, umożliwiający określenie kwoty dofinansowania udzielonego każdemu z partnerów, sposób postepowania w przypadku naruszenia lub niewywiazania się stron z porozumienia lub umowy. W przypadku, gdy projekt będzie realizowany w formule partnerstwa publiczno-prywatnego i przed złożeniem wniosku o dofinansowanie dokonany będzie wybór partnera prywatnego, wówczas do formularza wniosku o dofinansowanie należy dołączyć kopię zawartej umowy PPP.
- 2. Oświadczenie o kwalifikowalności VAT dla Beneficjenta Beneficjent, który będzie dokonywał płatności w ramach projektu (tj. na które będą wystawiane faktury) jest zobowiązany do przedstawienia oswiadczenia czy ma mozliwosc zwrotu podatku VAT. W przypadku, gdy Beneficjent nie ma mozliwosci odzyskania podatku VAT oraz ztozyt oswiadczenie, iz nie jest ptatnikiem podatku VAT, koszty tego podatku będą mogły być traktowane jako koszty kwalifikowalne. W przypadku, kiedy Beneficjent jest płatnikiem VAT (będzie miał możliwość zwrotu podatku VAT), koszty tego podatku będą traktowane jako

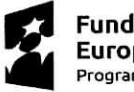

Program Regionalny

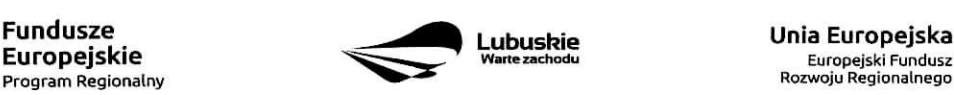

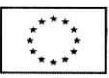

koszty niekwalifikowalne. W przypadku, gdy VAT bedzie kwalifikowany jedynie dla cześci projektu, wówczas w oświadczeniu Beneficjent powinien jasno wskazać w jakiej części oraz w jakim zakresie VAT będzie kwalifikowalny a w jakim bedzie niekwalifikowalny.

3. Oswiadczenie o wspotfinansowaniu projektu przez instytucje partycypujqce finansowo w kosztach - w przypadku, gdy w polu D 5. Źródła finansowania projektu (w PLN) Beneficjent wskazał oprócz środków własnych inne źródła finansowania, wówczas należy załączyć oświadczenia podmiotów partycypujacych finansowo w kosztach projektu.

Oswiadczenie instytucji partycypujacej finansowo w kosztach powinno zawierac minimum nazwe. instytucji finansującej, nazwę projektu i kwotę, którą zamierza ona przeznaczyć na współfinansowanie projektu. Jeżeli są to środki przyznane warunkowo, informacja na temat warunków musi znaleźć się w oświadczeniu.

Powyższe wymogi nie dotyczą środków budżetowych (budżet państwa). W przypadku współfinansowania projektu z takich środków, należy załączyć jedynie kopię dokumentów, w oparciu, o które środki te zostały lub zostaną przyznane.

Oswiadczenie o wspotfinansowaniu projektu przez instytucje partycypujace finansowo w kosztach nie dotyczy podmiotów partycypujących finansowo w kosztach bedacych partnerami w projekcie, z którymi zawarta zostala umowa partnerstwa/porozumienia lub inny dokument oraz projektow realizowanych w formule PPP, w których na etapie składania wniosku o dofinansowanie nie wybrano jeszcze partnera prywatnego.

4. Inne dokumenty niewskazane w Regulaminie konkursu/Wezwaniu do ztozenia wniosku w trybie pozakonkursowym

Beneficjent powinien dołączyć wszelkie inne załączniki mogące pomóc w należytej ocenie przedstawionego wniosku. W szczególności powinny to być dokumenty uzasadniające przyjęcie rozwia^zah odmiennych niz typowe, korzystanie ze zwolnieh lub innej sciezki legislacyjnej niz typowa. Dokumentami takimi mogą być także wszelkiego rodzaju dodatkowe ekspertyzy, badania, na skutek których przyjęto szczególne rozwiązania projektu. Należy jednak pamiętać, że znaczna część uzgodnień, opinii, ekspertyz powinna zostac zebrana na etapie przygotowywania inwestycji (np. analiza rynku w celu okreslenia popytu na powierzchni^ w projektowanym inkubatorze przedsi^biorczosci i analiza cen powierzchni uslugowych w miescie) i wobec tego powinny one zostac dolaczone do Studium Wykonalności. Nie należy ich wówczas załączać w tym miejscu.

IZ RPO w ramach oglaszanych naborow na realizacj§ projektow w ramach RPO ze wzgledu na typy projektów lub typy Beneficjentów, może wymagać dodatkowych załączników.

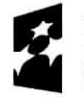

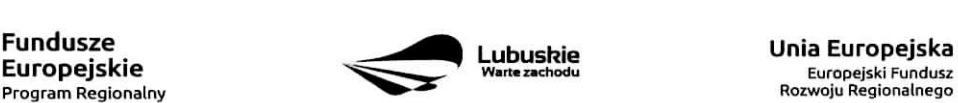

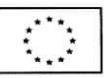

# Lista kosztów:

 $\ddot{\bullet}$ 

 $\bullet$ 

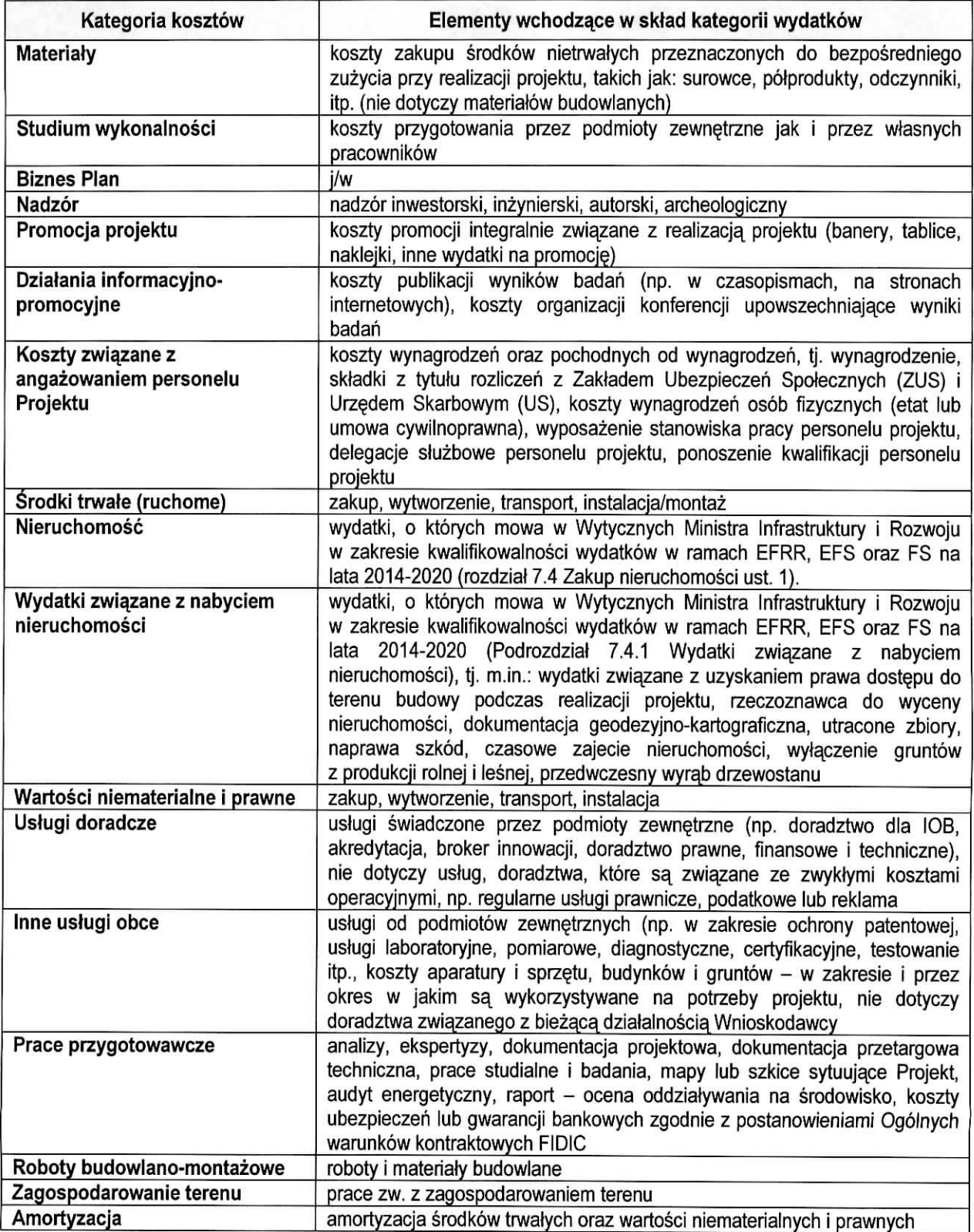

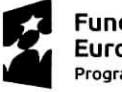

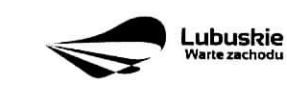

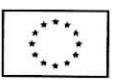

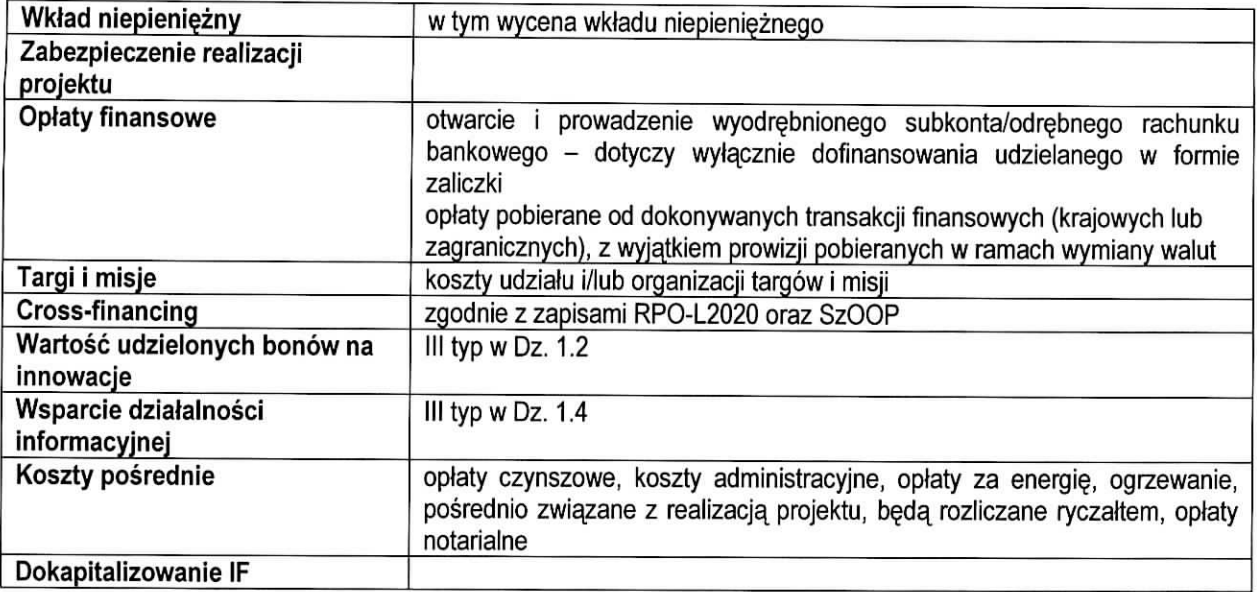

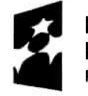

**Fundusze Europejskie** Program Rcgionalny

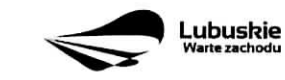

**Inia Europejska**<br>Europejski Fundusz<br>Rozwoju Regionalnego

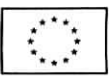

 $\mathcal{O}(\mathbb{R}^3)$  .